# Medien für Lehrpläne und Bildungsstandards

# **Mobiles Lernen I iPads**

## **Inhalte**

- **•**  Menüstruktur der DVD
- **•**  Sprechertexte
	- **Deutsch**
	- Englisch
	- **Türkisch**
- **•**  Mediendidaktik
- **•**  Weitere empfohlene Medien
- **•**  Impressum

## **Arbeitsmaterial**

- **•**  Arbeitsblätter Arbeiten mit QR-Codes learningapps Spacecraft 3D
- **•**  Interaktive Arbeitsblätter (Übersicht)
- **Glossar**
- **Links und Hinweise**

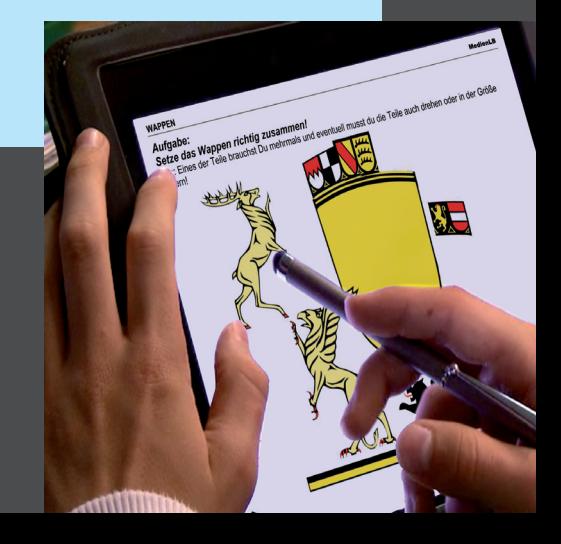

## **Menüstruktur der DVD**

#### **1. WELCHE VORTEILE BIETET DAS IPAD? (6:49)** <u>JA</u> 1.1 Mobil und intuitiv 1.04 min = 1.2 Mobiles Lernen 1.2 Mobiles Lernen 1.2 Mobiles Lernen 1.2 Mobiles Lernen 1.2 Mobiles Lernen 1.2 Mobiles Le 1.3 On- und Offline 1:08 min  $- - - - - - -$ 1.4 Interaktion 4:33 min  $- - -$ XE 1.5 Interaktiv lernen 1.5 Interaktiv lernen 1.5 Interaktiv lernen 1. Bildtafel <u>iki</u>

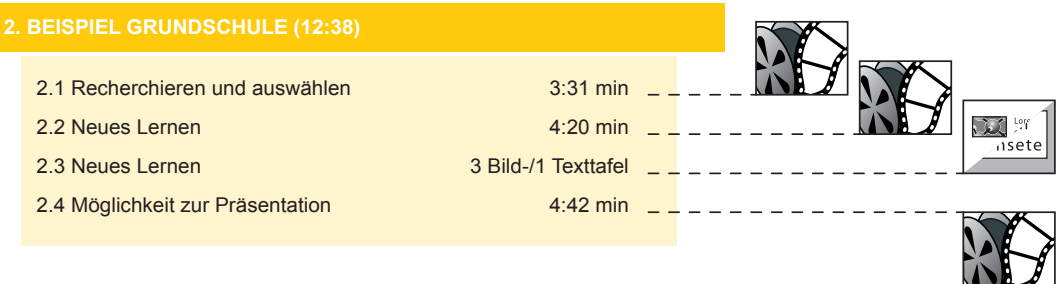

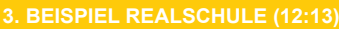

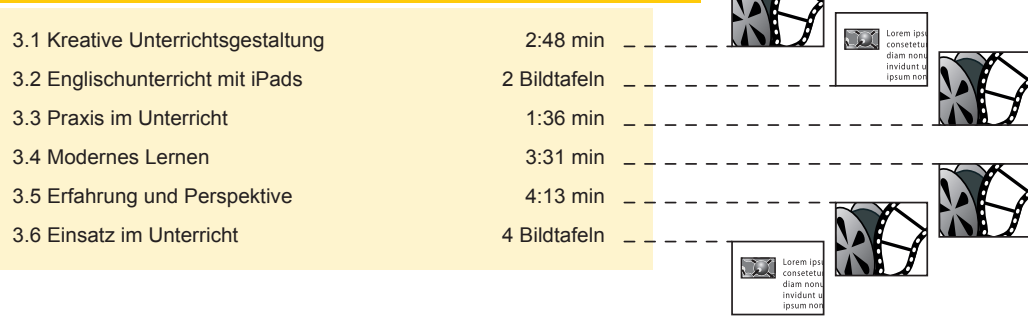

**NOTE** 

#### Zeichenerklärung:

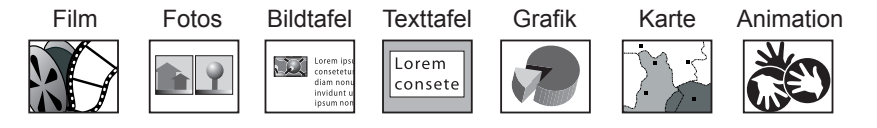

## Inhalt

## **Mobiles Lernen**

## **iPads**

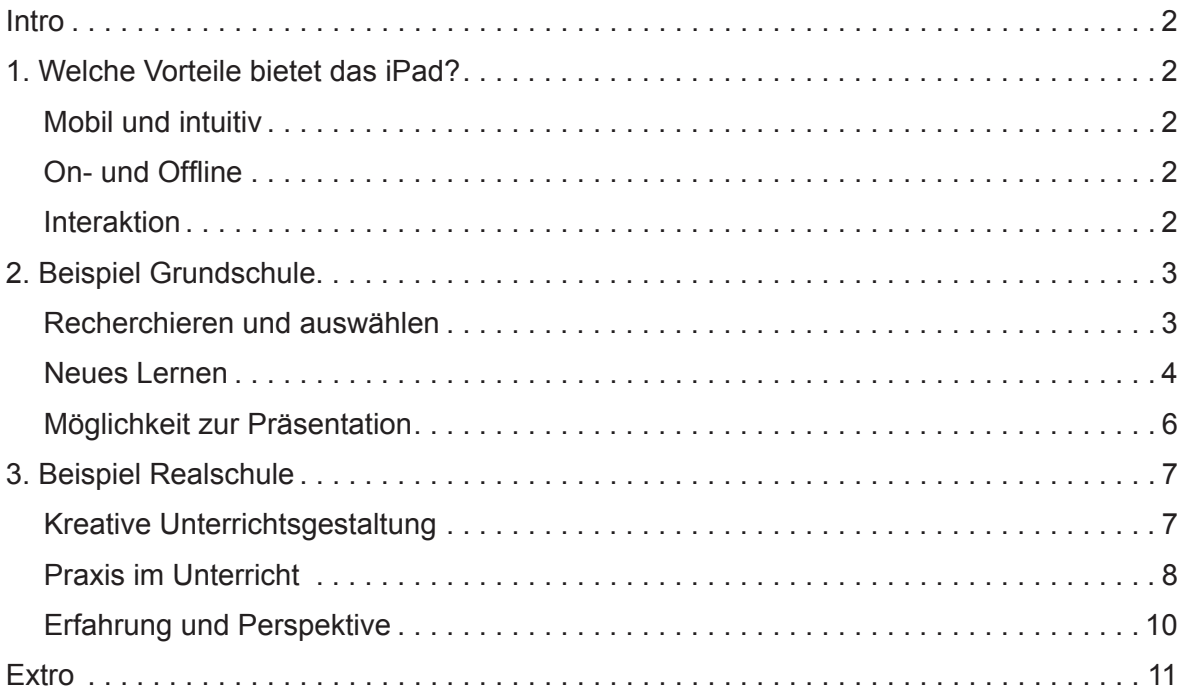

## **Mobiles Lernen**

### **iPads**

### **Intro**

Die zunehmende Mobilität ist ein prägendes Merkmal der Gegenwart. Die Schule folgt hier nur logisch einem allgemeinen Trend der Gesellschaft.

Mit der steigenden Mobilität treten aber nicht nur neue Geräte in den Vordergrund, sondern es entwickeln sich auch neue Lernkonzepte und ein neues Miteinander von Schülern und Schülern und Schülern und Lehrern.

Das iPad hat sich dabei inzwischen als eines der am meist genutzten mobilen Lernwerkzeuge etabliert. Ist das ein irrationaler Hype oder bedeutet das iPad tatsächlich eine Wende beim mobilen Lernen?

### **1. Welche Vorteile bietet das iPad?**

Das iPad ist mobil. Mit geladenem Akku kann man sich also frei bewegen und alle Anwendungen ohne stationären Anschluss nutzen. Um die gesamte Bandbreite seiner Funktionen nutzen zu können, sollte ein WLAN sowie der Zugang zum Internet zur Verfügung stehen. Das Gerät selber ist intuitiv und einfach mit den Händen per Touchscreen zu bedienen. Dies funktioniert sowohl in der Horizontalen als auch in der Vertikalen. Diese Unkompliziertheit fördert ein spontanes Herangehen. Die Anwendungen, die sogenannten Apps, können ohne ein langes Hochfahren des Geräts oder Laden der App sofort genutzt werden. Öffnet man eine Anwendung wie dieses Fotoalbum, reichen ein paar einfache Bewegungen und Gesten mit der Hand aus, um alle Funktionen ausführen zu können.

Mit dem Internet-Browser steht auf dem iPad ein elementares Werkzeug bereit, das dem Benutzer bei einer bestehenden Verbindung mit dem Internet online die Recherche über Websites und Datenbanken über das World Wide Web ermöglicht. Auch geografische Karten können mit einer entsprechenden App zur Recherche oder Orientierung genutzt werden. Bestimmte Dateitypen können auch problemlos ohne Verbindung ins Internet offline genutzt werden. So zum Beispiel multimediale PDF-Dateien, die mit speziellen Apps, wie zum Beispiel dem 'Goodreader', betrachtet werden können. Mit dieser Anwendung lassen sich auch multimediale Bücher betrachten. Dabei können die enthaltenen Inhalte auch interaktiv und zielgerichtet für eine Recherche durchsucht werden.

Die vielfältigen Möglichkeiten der Interaktion stellen eine besondere Stärke des mobilen Geräts dar. Mit Schreib-Anwendungen können Texte und Notizen geschrieben und bearbeitet werden. Dazu ist in dem Gerät eine virtuelle Tastatur enthalten. Wem dies zu umständlich ist, kann auch eine externe normale Tastatur an das Gerät anschließen. Über das Portal iTunes können eine Vielzahl von Apps geladen werden, die einen großen kreativen Freiraum bei dem Erstellen und Bearbeiten von verschiedenen Medien schaffen. Einfache Grafikprogramme ermöglichen das Erstellen von Grafiken, die bei Bedarf auch mit Fotos aus dem Fotoalbum kombiniert werden können. Mit

Filmausschnitt DVD Menü 1.1 Mobil und intuitiv

Bilder DVD Menü 1.2 Mobiles Lernen

Filmausschnitt DVD Menü 1.3 On- und Offline

Filmausschnitt DVD Menü 1.4 Interaktion

## **Sprechertexte**

diesen Apps lassen sich problemlos eigene Arbeiten gestalten und präsentieren. Wem der Finger für solche Arbeiten zu ungenau oder nicht angenehm ist, kann zum Schreiben und Zeichnen auch spezielle Stifte verwenden. Eine integrierte Foto- und Filmkamera ermöglicht das Aufnehmen von hochauflösenden Fotos und Filmclips. Dabei verfügt das Gerät über zwei Objektive, die sowohl das Objekt hinter als auch das Gesicht des Benutzers vor dem Gerät zeigen.

Die Fotos und Filmclips werden in einer Sammlung abgelegt und können dann im Anschluss gleich mit anderen Apps wieder bearbeitet werden. Die Vielzahl an unterschiedlichen Anwendungen und kreativen Möglichkeiten macht das iPad nahezu universal und besonders interessant, um Schülerinnen und Schülern auf anspruchsvolle Weise Lerninhalte unterhaltsam und nachhaltig zu vermitteln. Interaktive und multimediale Lehrmedien lassen zu, dass die Schülerinnen und Schüler Lernthemen individuell erforschen und zielgerichtet für ihr Thema recherchieren. Integrierte Filme und Animationen können komplizierte und dynamische Zusammenhänge veranschaulichen und gestalten den Lerninhalt auf spannende Weise.

#### *O-Ton Sprecher Energiefilm:*

#### *"Sie begegnet uns in den unterschiedlichsten Erscheinungsformen – die Energie."*

Spiele und Lernaufgaben lockern den Stoff auf und eröffnen eine weitere Ebene beim Lernprozess. Speziell für iPads erstellte iBooks kombinieren die Funktionen und Anwendungsmöglichkeiten des mobilen Geräts. Auch hier können die Themen multimedial dargestellt werden.

#### *O-Ton Sprecher New York-Film:*

*"An der Ostküste der Vereinigten Staaten, 40° 42' nördlicher Breite und 74° 00' westlicher Länge, liegt New York City am südlichsten Zipfel des Bundesstaates New York. New York City liegt in der New York Bay, dort, wo der Hudson River und der East River in den Atlantik münden."*

Themenrelevante interaktive Arbeitsblätter lassen sich zweckgemäß für ein iBook erstellen und können so für die Schülerinnen und Schüler zur spielerischen Lernkontrolle dienen.

**2. Beispiel Grundschule**

In der Johannes-Gutenberg-Schule in Düsseldorf lernen die Kinder in der dritten Klasse das iPad kennen. In einem separaten Klassenraum können die Schülerinnen und Schüler gemeinsam die ersten Schritte beim Recherchieren, Gestalten und Präsentieren mit dieser neuen mobilen Technik üben.

*O-Ton Lehrer:*

*"Leider regnet es ja draußen. Ursprünglich hatte ich mit euch geplant, mit den iPads in den Schulgarten zu gehen, und dass ihr dann eine Aufgabe mit den iPads macht. Auf- grund des Wetters müssen wir das Ganze hier in das Schulgebäude verlegen und ich habe euch eine Regenaufgabe sozusagen ausgesucht und mir die ausgedacht. Und zwar könnt ihr an der Tafel, da könnt ihr mein iPad sehen, ist die Fragestellung: "Wer war* 

Bilder DVD Menü 1.5 Interaktiv lernen

Filmausschnitt DVD Menü 2.1 Recherchieren und auswählen

### iPads iPads

*Johannes Gutenberg?" Das Ganze ist ein bisschen unterteilt auf einzelne Bearbeitungspunkte für euch: Sucht im Internet nach Johannes Gutenberg, da könnt ihr auch die Kindersuchmaschinen verwenden, die ihr ja bereits kennt. Findet heraus, was er besonderes geschafft hat. Sucht euch wichtige Bilder heraus. Macht, wenn ihr wollt, einen Film dazu, ihr könnt auch ein Textdokument vorbereiten, wie ihr das möchtet und wenn ihr das fertig habt, dann präsentiert ihr das ganze Ergebnis, so wie ich das jetzt auch mache, über die Leinwand dann für die anderen. Und dann schauen wir mal, wie viele unterschiedliche Ergebnisse und Informationen wir zusammengetragen haben. Los gehts!"*

*O-Ton Schüler:*

*"Also mir macht am liebsten Spaß das Recherchieren. Also, das finde ich ganz toll und das Ganze rüber setzen auf i-pages, also das gefällt mir eigentlich am meisten."*

"Wenn du dem eine Note geben würdest, was würdest du dem iPad für eine Note geben?"

*O-Ton Schüler:*

*"Also für ganz Anfänger würde ich eher eine 2 Plus geben, weil man sich nicht so gut damit auskennt, wenn man das nicht so oft benutzt. Wenn man das oft benutzt, würde ich ihm eine 1 Plus geben. Auch weil das ist halt bequemer als ein Laptop, das ist leichter als ein Laptop, das kann man überall mitnehmen, das kann man drehen und dann verändert sich der Bildschirm, dass es anpassend ist. Ja."*

*O-Ton Lehrer:*

*"Da steht also der Curser."*

*O-Ton Schüler:*

*"Ja."*

*O-Ton Lehrer:*

*"Lässt du los und kannst du sagen auswählen."*

*O-Ton Schüler:*

*"Okay."*

*O-Ton Lehrer:*

*"Kannst du hier anfassen und kannst mit dem Finger so weit gehen, bis du den Text hast, den du brauchst. Das kannst du auch auf einer Webseite machen. Ja."*

*O-Ton Schüler:*

*O-Ton Lehrer:*

*"Ja."*

Filmausschnitt DVD Menü 2.2 Neues Lernen

*"Der Schüler sitzt nicht mehr passiv im Unterricht stumm vor einem Buch, sondern er muss aktiv auf dem Gerät mitarbeiten, um zu einen fertigen Ergebnis am Ende der Schulstunde zu kommen."* 

#### iPads  $4 \overline{P}$  iPads  $\overline{P}$  iPads  $\overline{P}$

## **Sprechertexte**

Das neue Lernverhalten der Schülerinnen und Schüler, das mit dem mobilen Lerngerät verbunden ist, bewirkt in der Konsequenz auch zwangsläufig eine Veränderung der bisherigen Lehrerrolle.

*O-Ton Lehrer:*

*"Also nicht mehr das Klassische ich steh vorne und erzähle alles, sondern ich stehe vorne, gebe den Schülern und Kindern eine Aufgabe und unterstütze, wenn die Schüler fragen, nicht wenn der Lehrer fragt. Weil, das ist meine persönliche Meinung, in der Schule sollte das eigentlich so üblich sein, dass die Schüler die Fragen haben und nicht die Lehrer. Und das ist natürlich noch sehr weit entfernt, aber wir denken oder ich denke, dass das Zukunft haben kann und dass der Lehrer in eine Moderatorenrolle schlüpft.* 

*… Da kannst du nach Pages gehen. Da unten ist es, genau. Du kannst jetzt das Ding wieder einfügen an der Stelle."*

*O-Ton Schüler:*

*"So?"*

*O-Ton Lehrer:*

*"Also den Text kannst du hier wieder einfügen. Aber überprüf mal, ob der Text auch richtig ist, ob der stimmt. Weil nur kopieren und klauen ist ja zu einfach!"*

*O-Ton Prof. Dr. Stefan Aufenanger:*

*"iPads im Unterricht sind dann sinnvoll, wenn man pädagogischen Kontext hat, wo man sie einbetten möchte. Man muss also wissen, wo sie sinnvoll sind im fachdidaktischen, auch im didaktischen Zusammenhang und wo sie die Möglichkeiten für Schüler und Schülerin, selbsttätig zu arbeiten, ergänzen und auch erweitern. IPads lassen sich in jeder Schulart einsetzen, am besten denke ich aber, wenn die Schüler früh anfangen damit, zum Beispiel in der Grundschule. Dort können sie sehr viel damit anfangen. Sie können lernen, damit umzugehen. Sie erwerben Medienkompetenz und es gibt sehr viele Möglichkeiten, gerade im Grundschulunterricht kreativ produktiv damit umzugehen."*

*O-Ton Prof. Kerstin Mayrberger:*

*"Ich sehe zum Beispiel einen sinnvollen Einsatz in der Grundschule gerade deshalb, weil das Gerät durch die haptische Handhabung, durch die besondere Art der Steuerung sehr leicht zugänglich ist. Man kann es im Grunde schon von der ersten Klasse an einsetzen. Einige setzen es sogar schon im Kindergartenalter ein. Hier ist natürlich auch wieder die Frage der Sinnhaftigkeit dahinter. Das halte ich nicht in jedem Fall für sinnvoll, aber es ist ein Gerät, das eben gerade Personen, die noch nicht gut lesen und schreiben können, erst einmal einen Zugang ermöglicht über zum Beispiel auditive Elemente."* 

#### *O-Ton Lehrer:*

*"Es geht nicht darum, die Kinder in der 3. Klasse schon zu ausgebildeten Informatikern zu machen, sondern sie sollen wirklich lernen, mit diesen Medien oder mit diesen Geräten, mit Technologien umzugehen,* 

*weil sie das irgendwann später in der weiterführenden Schule auf jeden Fall brauchen werden. Da kommen sie nicht daran vorbei."*

*O-Ton Prof. Kerstin Mayrberger:*

*"Der Vorteil von Tablets, nämlich, dass sie schnell zur Hand sind, dass man schnell ins Internet gehen kann, wie es so schön heißt, bringt natürlich mit sich einher, dass man auch verstärkt über Suchmaschinen arbeitet, dass Informationen aus naheliegenden Quellen genutzt werden, in diesen Fall häufig Wikipedia. Dieses ist nicht unproblematisch, denn nach wie vor gehört es zur Aufgabe auch der Schule, den SchülerInnen einen ja kritisch reflektierten und bewussten Umgang mit Informationen, die ihnen das Netz liefert, beizubringen. Aus diesem Grund ist gerade die Förderung der sogenannten Informationskompetenz als Teil einer Medienkompetenz, kritischen Medienkompetenz, wesentliche Aufgabe von Lehrerinnen und Lehrern, die sich auch entschieden haben, das iPad verstärkt in dem Unterricht einzusetzen. Denn nur wenn ich beides gleichzeitig behandle, also die Offenheit der neuen Informationsquelle, aber auch den Umgang damit, kann es am Schluss zu produktivem Wissenszuwachs kommen."*

*O-Ton Lehrer:*

*"Okay, Zeit ist um. Zeit ist um. Bitte nicht rumdiskutieren jetzt. Wir müssen sehen, dass wir das alles präsentiert bekommen, was ihr Schönes gemacht habt. Ihr wisst ja …"*

Sofern ein Klassenzimmer über die Technik des Apple TV verfügt, können die auf dem iPad erstellten Arbeiten von jedem iPad im Klassenzimmer aus auf einer großen Leinwand allen anderen Schülerinnen und Schülern präsentiert werden.

#### *O-Ton Lehrer:*

*"Es kann nur einer sein Bild an die Tafel werfen, immer nur einer und das mach ich euch jetzt vor. Man drückt auf diesen Knopf hier unten und schaltet die Synchronisierung ein. In dem Moment, wo man die Synchronisierung einschaltet, kommt das Bild des iPads hinter mir auf die Wand. Na, jetzt könnt ihr mein Bild sozusagen sehen. Jetzt wische ich einmal mit dem Finger nach unten und schon habt ihr das komplette Bild. Dann seht ihr auch diese Bearbeitungsleiste nicht mehr. Okay. Wir dürfen das wirklich nur der Reihenfolge nach machen, weil wenn wir das gleichzeitig machen, dann weiß hinterher das Apple TV nicht mehr, welches iPad soll es denn jetzt darstellen und dann kriegen wir hier ein richtiges Durcheinander. Ja. So, jetzt wählst du das Apple TV aus. Das ist das da drunter. Genau. Jetzt machst du – ach, die Synchronisierung macht er von alleine an. Das ist ja super. Und jetzt bist du live. So und jetzt gehts los. Jetzt wischst du einmal mit dem Finger nach unten. Einmal hier drauf auf das iPad, noch mal. Jetzt machst du dein Dokument auf, was du den anderen präsentieren möchtest."*

*O-Ton Schülerin:*

*"Soll ich das auch vorlesen?"*

*O-Ton Lehrer:*

*"Du kannst das jetzt einfach vorlesen, wenn du willst. Du kannst aber auch einfach was dazu erzählen, wenn du möchtest. Und mach es so,* 

Bilder & Texttafel DVD Menü 2.3 Neues Lernen

Filmausschnitt DVD Menü 2.4 Möglichkeit zur Präsentation

*dass die anderen das auch sehen, was du da gemacht hast, ja. Du musst jetzt gucken, dass das was du am iPad hast, dass es auch an der Wand zu sehen ist. Ja. So und los gehts."*

*O-Ton Schülerin:*

*"Er ist 68 Jahre alt geworden und war das dritte Kind von allen. Er war der Erfinder des Buchdrucks und war berühmt in Mainz."*

*O-Ton Lehrer:*

*"Das wars? Was meint ihr? War gut?"*

*O-Ton Schüler:*

*"Ja."*

*O-Ton Lehrer:*

*"Also gibts ein Applaus, oder? Genau. So. Und der Nächste."*

*O-Ton Lehrer:*

*"Okay, kannst du stoppen, weil der geht ja noch ein bisschen länger, der Film. Ihr könnt zu Hause auch auf Youtube nach Johannes Gutenberg gucken. Da könnt ihr dann den Film ganz in Ruhe noch mal anschauen. Willst du noch kurz zeigen, was du geschrieben hast?"*

*O-Ton Schülerin:*

*"Also, er hat die Bibel mit etwa 20 Mitarbeitern geschrieben. 180 Exemplare wurden damit kopiert".*

*O-Ton Schüler 1:*

 *"Er ist um Tausend, also um vierzehnhundert, im Jahre 1400 in Mainz geboren und am 3. Februar ist er in Ebenda gestorben, ja 1468. … zusammengeführt zu haben, die erstmals die maschinelle Massenproduktion von Büchern ermöglichte."*

*O-Ton Schüler 2:*

*"Mithilfe des Angestellten Peter Schäfer, des Geldgebers Johannes Fustt und etwa weiteren 20 Mitarbeitern entstand eine Auflagenhöhe von ca. 180 Exemplaren."*

*O-Ton Lehrer:*

*"Fantastisch. Was sagen die anderen? Sehr gut."*

#### **3. Beispiel Realschule**

In der Realschule am Europakanal in Erlangen wird das iPad in den siebten Klassen schon für weite Teile des Unterrichts und für vollkommen unterschiedliche Schulfächer verwendet. So auch im Englischunterricht, bei dem zum Beispiel die Schatzsuche über QR-Codes mit dem iPad eine willkommene Abwechslung in der Schulstunde bedeutet.

Filmausschnitt DVD Menü 3.1 Kreative Unterrichtsgestaltung

*O-Ton Lehrerin Ingrid Bauer:*

*"We are doing a QR-Code treasure hunt again? Something happens? Here we go! I have a worksheet for you. On this worksheet there a just*  *tiny little parts. Two words, so you can only see two words. You go around and scan the codes around the classroom and find the whole sentence. You write down the whole sentence and you look in your iBook, where this sentence comes from. There is the possibility in your book to actually type in the sentence and it will tell you where it comes from. When you know where it comes from, find out, who says this sentence and then you write down the name of the person that said this sentence in this little blank text next to the sentence."*

Mit einer App zum Scannen von QR-Codes nehmen die Schülerinnen und Schüler die von der Lehrerin versteckten und als Codes verschlüsselten Sätze auf. Die App entschlüsselt den Code und die Schülerinnen und Schüler können den Satz auf diese Weise in ihrem iBook der englischen Lektüre aufsuchen.

*O-Ton Lehrerin Ingrid Bauer:*

*"In der Vorbereitung verändert sich ganz dramatisch, dass ich genau vorher wissen muss, wie sind die einzelnen Schritte und das genau vorher timen muss, damit ich weiß, wie das funktioniert. Ich muss genau schauen, ob das Internet in der Stunde auch wirklich da ist, damit die Schüler auch ins Internet gehen können im Unterricht. Ob das auch wirklich alles funktioniert, ob die Seiten aufrufbar sind. Ich muss wirklich genau alles minutiös durchplanen. Das ist natürlich sehr aufwendig im Vergleich zum normalen "Unterricht", aber dafür werde ich hinterher belohnt, damit, dass ich während dem eigentlichen Unterricht eher im Hintergrund bin und die Schüler eigenständig was erarbeiten, sehr selbstständig arbeiten und ich individuell auf die Schüler eingehen kann, indem ich durch das Klassenzimmer gehe und denen individuell einfach helfen. Der Schüler kann jetzt sehr individuell an seinen Sachen arbeiten. Man kann dadurch sehr einfach den Unterricht differenzieren. Jeder hat sein eigenes Lerntempo und jeder kann in seinem eigenen Tempo an dem Gegenstand arbeiten und man kriegt es aber trotzdem immer wieder hin, am Ende alle wieder auf einen Punkt zusammenzuführen."*

Über ihr Smartphone auf dem Lehrerpult ruft die Lehrerin die Lösungen auf, die über Laptop und Beamer für alle Schülerinnen und Schüler zur Kontrolle sichtbar an die Wand projiziert werden.

*O-Ton Lehrerin Ingrid Bauer:*

*"Ruben!"*

*O-Ton Schüler:*

*"I know you do not want to betray people you live along."*

*O-Ton Lehrerin Ingrid Bauer:*

*"Good."*

*O-Ton Schüler:*

*"This says Mr. Lomboat."*

*O-Ton Lehrerin Ingrid Bauer:*

*"You not right. Mr. Brownlow. You wanted to say Mr. Brownlow. Yes, that`s it, Mr. Brownlow . If don`t have the information, please copy it."* 

Bilder DVD Menü 3.2 Englischunterricht mit iPads

**Filmausschnitt** DVD Menü 3.3 Praxis im Unterricht *O-Ton Prof. Dr. Stefan Aufenanger:*

*"Unsere Erfahrungen mit dem iPad-Einsatz in Klassen und in Schulen zeigen, dass vor allem engagierte Lehrerinnen und Lehrer dort versuchen, das iPad zu verwenden, das heißt, dass sie überlegen, wo kann ich das sinnvoll einsetzen. Wo kann ich die Medienkompetenz meiner Schüler, Schülerinnen erweitern?"*

*O-Ton Schülerin:*

*"It is a small word. You said me, are we later."*

*O-Ton Markus Bölling:*

*"Wir können nach einem Jahr Nutzungsphase bei den iPad-Klassen unterschiedliche Nutzungsszenarien in einzelnen Fächern gut erkennen, zum Beispiel im Bereich Physik werden Versuche aufgenommen, Auswertungen über Numbers gemacht. In Deutsch, Englisch und Geschichte sehr viel Recherchen aus dem Internet. In Englisch Einsatz von Podcast. Also das iPad ist für verschiedene Fächer jeweils gut einsetzbar und man kann in den verschiedenen Fächern auch fachspezifische Dinge über das iPad sehr gut regeln."*

*O-Ton Lehrerin Ingrid Bauer:*

*"Very good. So we can have a very very tiny little break between. And then we are doing something else."*

Dass das iPad auch ein Unterhaltungsmedium ist, zeigt sich in der Pause. Viele Schülerinnen und Schüler nutzen hier das Gerät, um ihren ganz persönlichen Interessen nachzugehen.

Filmausschnitt DVD Menü 3.4 Modernes Lernen

*O-Ton Lehrerin Ingrid Bauer:*

*"Die lernen dadurch, natürlich mit dem Gerät umzugehen und auch wenn es bloß ein Spiel ist, wie vielleicht viele Kollegen sagen zum Spielen. Wenn sie das iPad zum Spielen nutzen, finde ich es wichtig, dass die Schüler auch lernen, das Gerät in den Tag zu integrieren. Natürlich sollen sie nicht immer nur am iPad spielen, aber ich finde, wenn sie das Gerät gerne nutzen und damit umgehen, dann sollte man das auch nicht verbieten.* 

*… Eight to ten we already had a look at the most important sentences in chapters 8 to 10. And now we are going to read it again and write down a little play about it. Group one is for chapter 8. Please remember. Dominik with chapter are you working on?"* 

*O-Ton Schüler:*

*"Eight."*

*O-Ton Lehrerin Ingrid Bauer*

*"Eight. Chapter 9 and chapter 10. Have a closer look at your chapter. Read it again, if you need too, it's not very long and then decide, which characters are in it and what are the characters saying. And then you write down a little play. It doesn`t have to be long, it can be very very short. Write it down in your own words! Don`t copy the words from the book. Write it in own words and use very simple sentences, because you are going to play or to acted out later."*

*O-Ton Prof. Dr. Kerstin Mayrberger:*

*"Bei der Planung von Lehrveranstaltungen, und ich denke das ist für Unterricht ähnlich, sehe ich eben die Herausforderung darin, auch genau zu schauen, wo macht es Sinn, ein mobiles Endgerät einzubauen, um es nicht nur seiner selbst willen einzusetzen. Und hier ist natürlich das Abwägen sehr anspruchsvoll, zu schauen, welche Ziele habe ich mit meiner Lehrveranstaltung, mit meinem Unterricht und inwieweit kann mir überhaupt ein mobiles Gerät dabei helfen."*

*O-Ton Lehrerin Ingrid Bauer:*

*"Somebody is need to write down the information."*

*Okay, good. That`s a good way of doing it. Just highlight this sentences that are very important, and put them this site on which want´s you need for your play."*

*O-Ton Schulleiter Markus Bölling:*

*"Ja, wenn man ein iPad einführt oder iPads in ein One-to-One-Modell oder als Leihgeräte, dann genügt es nicht, einfach nur das Gerät zu betrachten. "Gerät" allein macht kein guten Unterricht, sondern es muss auch so sein, dass die Lehrer versuchen, dann mit den neuen Möglichkeiten zu spielen, intuitive Ideen zu entwickeln und auch zu schauen, wie kann ich es im Unterricht einsetzen. Und wir haben hier hervorragende Beispiele. Sehr viele Lehrer versuchen, Ideen zu generieren, die wir vorher auch bei dem Einführen des iPads gar nicht gedacht haben, was damit alles möglich ist und genau das finden wir so toll an dem iPad."*

*O-Ton Lehrerin Ingrid Bauer:*

*"Für meinen Unterricht in Englisch reichen die ganz normalen Apps. Das ist Keynote und Pages und der Goodreader, die da schon für die ganz normalen Nutzer jenseits von der Schule zu verwenden sind. Die reichen für meinen Unterricht auf jeden Fall. Momentan würde ich mir eigentlich wünschen, dass es noch viel mehr Angebote gibt von Schulbuchverlagen, dass die Schüler einfach noch eher auch interaktive Schulbücher auf das iPad laden können, weil das einfach die Zukunft ist und die Schüler einfach lernen sollen oder sehen sollen, dass man das auch alles auf das iPad übertragen kann und nicht parallel das alte, oft verstaubte Schulbuch nehmen muss."*

Nachdem die Schülerinnen und Schüler den Textabschnitt der Englischlektüre in eine kurze Dialogszene mit unterschiedlichen Rollen umgearbeitet haben, sollen sie die Szene mit verteilten Rollen auf Video aufnehmen. Hier stellen sich aufs Neue die Vorteile der Mobilität und der einfachen universellen Handhabung des Geräts heraus.

#### *O-Ton Markus Bölling:*

*"Einer Schule, die mit den iPads anfängt, kann ich als Tipp geben, dass man vorher schaut, dass die technischen Gegebenheiten funktionieren, denn das ist der Vorteil vom iPad, wenn ich es schaffe, die technischen Schwierigkeiten zu drücken und sie sozusagen irrelevant zu machen. Die bei sehr vielen anderen Projekten in Notebook- und Netbook-Klassen immer im Vordergrund stehen und hier bei uns in den iPad-Klassen nur eine sehr geringe Rolle spielen, dann ist das der Schritt eins. Der Schritt* 

Filmausschnitt DVD Menü 3.5 Erfahrung und Perspektive

## **Sprechertexte**

*zwei ist natürlich, man braucht überzeugte Lehrer. Und wie überzeuge ich Lehrer, dass sie auch ihren Unterricht ändern, dass sie damit, mit den neuen Medien umgehen. Wir haben einfach iPads angeschafft und mal probieren lassen und die Lehrer haben gesehen, wie einfach es ist, mit den iPads Unterricht zu machen und so sind also unsere Leih-iPads. Sieben Stück haben wir momentan, sind Dauer ausgeliehen sozusagen. Und das zeigt, das wäre der Beginn oder der Weg, iPads einzuführen."*

*O-Ton Lehrerin Ingrid Bauer:*

*That looks nice. Good. So we are now looking at your little videos and then we need one of your group to tell us this: Who is …"*

*O-Ton Prof. Dr. Stefan Aufenanger:*

*"Schüler und Schülerin sollten auch die iPads mit nach Hause nehmen können. Nur in der Schule zu verwenden, denke ich, schneidet ihre Möglichkeiten ein, damit auch sinnvoll umzugehen. Zu Hause können sie recherchieren, sie können entsprechende Anwendung suchen, sie können ihre Hausaufgabe drauf machen. Und natürlich ist es ein leichtes Gerät. Sie sparen Schulbücher, so wird möglicherweise der Schulranzen auch gleich entrümpelt. Das sind alles Vorteile vom iPad."*

Zum Abschluss der Englisch-Stunde betrachten die Schülerinnen und Schüler und die Lehrerin gemeinsam die Videos der drei Arbeitsgruppen. Dazu hat jede Gruppe ihr iPad an einen normalen Laptop angeschlossen, der das Bild dann über einen Beamer an die Wand projiziert. So können die Schülerinnen und Schüler ihre Arbeitsergebnisse präsentieren und erfahren damit im Anschluss durch die Lehrerin und den Vergleich mit den Arbeiten der anderen Schülerinnen und Schüler eine sofortige Lernkontrolle.

Bilder DVD Menü 3.6 Einsatz im Unterricht

*O-Ton Lehrerin Ingrid Bauer:*

*"Very good. An applause. This were actually the most important sentences."*

#### **Extro**

Aufgrund der zahlreichen neuen technischen Möglichkeiten werden mobile Lernwerkzeuge wie das iPad den Unterricht in der Zukunft sicherlich nachhaltig beeinflussen und verändern.

Die neuartige Technik bietet aber zudem die Chance, Inhalte und Methoden des Lehrens und Lernens neu zu überdenken und neu auszurichten. Sinnvoll angewendet bedeutet das iPad einen kreativen und positiven Schub für Unterricht und Schule.

## **Inhalt**

## **Mobile Learning**

## **iPad**

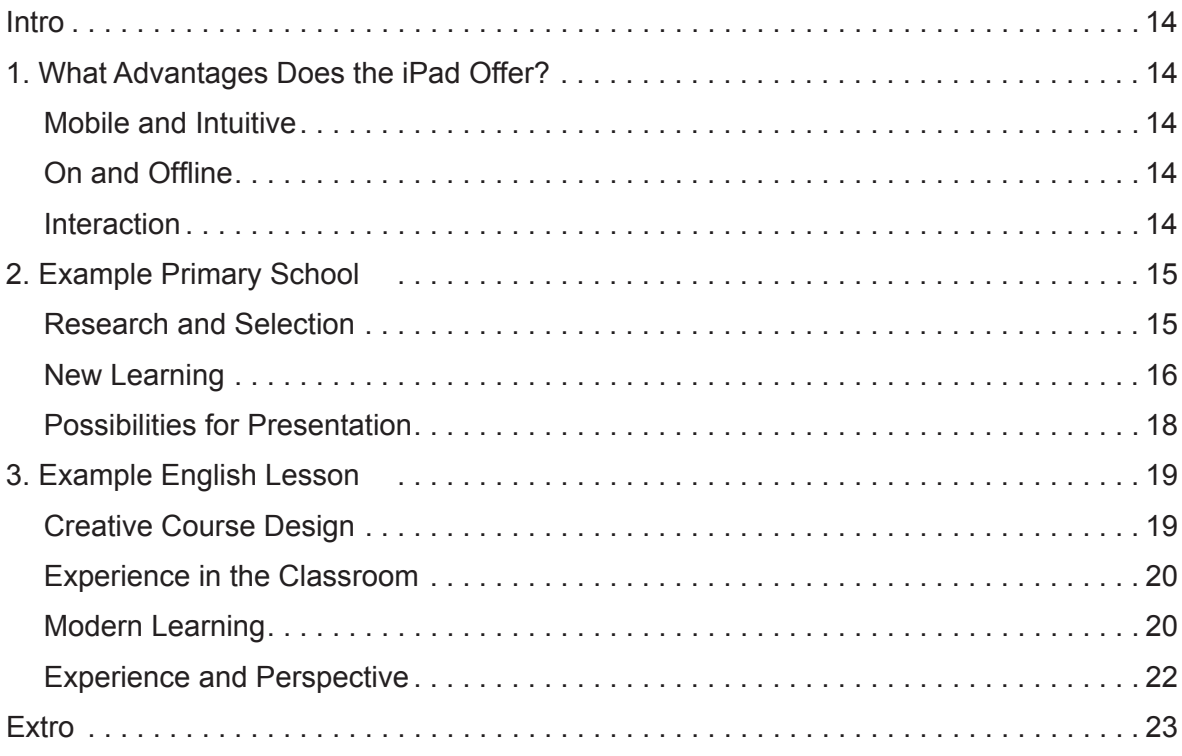

## **Mobile Learning**

**iPad**

### **Intro**

Increasing mobility is a dominant characteristic of the present age. Here the school just follows a general social trend.

But with growing mobility not only new devices are coming to the fore but also new concepts of learning are being developed as well as new ways of cooperation between pupils and pupils and pupils and teachers.

By now the iPad has established itself as one of the most frequently used mobile learning devices. Is that an irrational hype or does the iPad really mark a turning point in mobile learning?

### **1. What Advantages Does the iPad Offer?**

The iPad is mobile. With a charged battery you can move freely and use all iPad applications without any stationary connection. To be able to use the full range of its functions, you should have access to a WLAN as well as the Internet. The device itself is intuitive and easily operable by hand via a touchscreen. This works both horizontally and vertically. Its simplicity encourages a spontaneous approach. The applications, apps for short, can be used immediately without any lengthy start up procedure or loading of the device. If you open an app like this photo album, a few simple movements and gestures by hand are sufficient for you to be able to carry out all functions.

With the Internet browser a basic tool is available on the iPad which enables the user to do online research via websites and data bases when connected to the Internet. Geography maps, too, can be used for research or orientation with an appropriate app. Specific file types can easily be used offline, too, without any connection to the Internet. For example multimedia PDF files that can be viewed with the help of specific apps such as GoodReader. With this application multimedia books can also be read. In the process, the contents can also be examined interactively and consequently for research purposes.

The various possibilities for interaction are a particular strength of the mobile device. With write applications texts and notes can be written and edited. For this purpose a virtual keyboard has been incorporated in the device. Anyone who finds this is too laborious can also connect an ordinary external keyboard to the device. Via the portal iTunes a great number of apps can be loaded that provide an enormous creative scope for the production and editing of various media. Simple graphics programs allow for the creation of diagrams that can also be combined with photos from the photo album if needed. With these apps individual pieces of work can be designed and presented without any problems.

Film Clip DVD Menu 1.1 Mobile and Intuitive

**Picture** DVD Menu 1.2 Mobile Learning

Film Clip DVD Menu 1.3 On and Offline

Film Clip DVD Menu 1.4 **Interaction** 

People who find using a finger is too inaccurate or unpleasant can also use special pencils for writing and drawing. An integrated photo and film camera allows you to take high-resolution photographs and film clips. For this purpose the device is equipped with two objectives which show both the object behind and the user's face in front of the device. The photos and film clips are stored in a collection and can subsequently be edited again with other apps. The great number of various applications and creative possibilities make the iPad almost universal and particularly suitable for conveying learning content to the pupils in an amusing, informative and sophisticated way. Interactive and multimedia learning media enable pupils to explore learning topics individually and undertake target-oriented research for their topics. Integrated films and animations can illustrate complicated and dynamic interrelationships thus adding excitement to the learning process.

*Original soundtrack speaker Energiefilm:*

*"We come across it in the most various manifestations – energy".*

Games and tasks make the subject matter less monotonous and open up another level of the learning process. iBooks created especially for iPads combine the functions and applications of the mobile device. Here, too, topics can be presented in a multimedia format.

*Original soundtrack speaker New York Film:*

*"At the East Coast of the United States, New York City is located at 40° 42' northern latitude and 74° 00' western longitude, at the southernmost tip of the State of New York. New York City is located in the New York Bay, where the Hudson River and the East River empty into the Atlantic".*

Specific thematic interactive worksheets can be created for an iBook and can thus be used by the pupils to playfully monitor their learning success.

## **2. Example Primary School**

At the Johannes-Gutenberg-Schule in Düsseldorf, pupils get acquainted with the iPad in their third year. In an extra classroom, they can practise together the first steps of researching, designing and presenting with this new mobile technology.

#### *Original soundtrack teacher:*

*"I'm afraid it's raining outside. Originally I had planned to go with you to the school garden with the iPads and then you would have got a task on the iPads. Because of the weather we have to move the procedure into the school building and I have, so to speak, chosen and devised a 'rain task'. Well, you can see my iPad on the board with the question: "Who was Johannes Gutenberg?" The whole is somewhat subdivided for you into various edit points: Search the Internet for Johannes Gutenberg and for this purpose you can use the search engines for children, which you know already. Find out what it was that he did. Choose some important pictures. Make it into a film if you want, you can also prepare a text document if you like, and when you have finished, you'll present the complete result via the screen for all the others, just as I am doing now. And then* 

**Picture** DVD Menu 1.5 Interactive Learning

Film Clip DVD Menu 2.1 Research and Selection

*we'll see how many different results and pieces of information we'll have brought together. Get started now"!*

*Original soundtrack pupil:*

*"Researching is what tops it all for me. I think that's just great and then transferring all of it onto iPages, actually that's what I like best".*

*Original soundtrack interviewer (vlt. besser von unserem Sprecher fragen lassen):*

*"If you were to score this, what mark would you give the iPad"?*

*Original soundtrack pupil:*

*"For real beginners I'd rather give a plus two because you don't know it very well if you don't use it so very often. If you use it often, I'd give a plus one. Also because it's simply more comfortable than a laptop, lighter than a laptop, you can carry it with you everywhere, you can turn it and then the screen changes so as to make it adaptable".*

*Original soundtrack teacher:*

*"So, there is the curser".*

*Original soundtrack pupil:*

*"Yes".*

*Original soundtrack teacher:*

*"Release it and you can say choose".*

*Original soundtrack pupil:*

*"Okay".*

*Original soundtrack teacher:*

*"You can touch it here and can follow with your finger until you have the text you need. You can do this also on a website. Like this".*

*Original soundtrack pupil:*

*"Yes".*

*Original soundtrack teacher:*

*"The pupil no longer sits silently in front of a book in class, but must work actively with the device in order to get a finished result at the end of the lesson."* 

The pupils' new learning behaviour connected with the mobile learning device as a consequence inevitably results in a change of the former role of the teacher.

*Original soundtrack teacher:*

*"There is no longer the classical situation: I'm in front and tell everything but I'm in front, give the pupils a task and lend a helping hand when the pupils ask, not when the teacher asks. Because, and that is my personal view, at school it should be the pupils who ask the questions and not the teachers. Of course, there is still a long way to go but we think or I think that there's a future in it and that the teacher adopts the role of a facilita-*

Film Clip DVD Menu 2.2 New Learning

### **Sprechertexte**

*tor. Then you can go to Pages. Down there, exactly. Now you can insert the thing in this place."*

*Original soundtrack pupil:*

*"Like that"?*

*Original soundtrack teacher:*

*"You can insert the text here. But check whether the text is the right one, if it's correct. Just copying and cheating is too easy"!*

*Original soundtrack Prof. Dr. Stefan Aufenanger:*

*"iPads in class make sense only when there is a pedagogical context in which you want to integrate them. You must know, therefore, where they make sense in a subject-didactic and also didactic context and where they round off and also enlarge the pupils' opportunities for independent work. iPads can be used in any type of school but I think it best when pupils start working with them early, for example at primary school. There are a lot of uses for them. Pupils can learn how to handle them. They acquire media literacy and there are a lot of possibilities especially in the primary classroom to deal with them creatively and productively".*

*Original soundtrack Prof. Kerstin Mayrberger:*

*"I see an efficient use, for example in primary school, particularly because the device is easily accessible on account of its haptic handling and the specific control method. Basically it can be used from the first year onwards. Some even use it already at kindergarten. Here, of course, the question arises again whether it does make sense. I have my reservations about this but it is a device that enables in particular people with poor literacy skills to have a first introduction via, for example, auditive elements."* 

*Original soundtrack teacher:*

*"Making third class pupils into skilled computer scientists is not the point. They must simply learn how to deal with these media or these devices, these technologies because someday they'll certainly need them in secondary school. There's no way around them".*

*Original soundtrack Prof. Kerstin Mayrberger:*

*"The advantage of tablets, namely that they are readily available, that you can get online quickly, as the saying goes, means that you work more and more via search engines, that information is used from accessible sources, in this case mostly Wikipedia. This is not without its problems, for the task of the school is still to teach pupils to handle information provided by the net with critical and conscious reflection. That is why it is an essential task of teachers who have decided to use the iPad increasingly in the classroom to promote the so-called information literacy as a part of media competence, a critical media competence. For only when I deal with both simultaneously, that is with the openness of the new information source and also the use of it, can it eventually result in a productive increase in knowledge."*

Picture & Text Plate DVD Menu 2.3 New Learning

Film Clip Menu 2.4 Possibilities for Presentation

*Original soundtrack teacher:*

*"Okay, time is up. Time is up. Please, no more discussions now. We must manage to get everything presented that you've done. As you know …"*

Provided a classroom is equipped with the Apple TV technology, the work created on the iPad can be presented to all other pupils from each iPad in the classroom on a huge screen.

*Original soundtrack teacher:*

*"Only one of you can project his or her picture on the board, only one, and that's what I'm going to demonstrate now. You press this button down here and switch on the synchronisation. The moment you've switched it on, the picture of the iPad appears behind me on the wall. Now, you can see my picture, so to speak. Now I swipe my finger down and –hey presto – there is the complete picture. Then you don't see the edit bar any*  longer. Okay. We must do that in the right order because, when we do it *simultaneously, the Apple TV doesn't know any more which iPad it should display and then we will have a real mess. Well, now you pick the Apple TV. That's the one below. Exactly. Now you – oh, it starts the synchronisation by itself. Super. And now you are live. Okay, off we go. Now you swipe down once with your finger. Once here on the iPad, once again. Now you open the document you want to present to the others".*

*Original soundtrack pupil:*

*"Shall I to read it, too"?*

*Original soundtrack teacher:*

*"You can quite simply read it now if you want. But you can also just say something about it if you like. And do it in such a way that the others can see what you've done. You must see to it that what you've got on your iPad can also be seen on the wall. Right. Okay, get going".*

*Original soundtrack pupil:*

*"He reached the age of 68 and was the third child of his family. He invented printing and was famous in Mainz".*

*Original soundtrack teacher:*

*"That's it? What do you think? Was it good"?*

*Original soundtrack pupil:*

*"Yes".*

*Original soundtrack teacher:*

*"Well, what about some applause? Exactly. Now the next one".*

*Original soundtrack teacher:*

*"Okay, you can stop it because the film still goes on a bit longer. You can also look for Johannes Gutenberg at home on YouTube. There you can watch the whole film again at leisure. Do you want to show us briefly what you've written"?*

*Original soundtrack pupil:*

*"Well, he wrote the Bible with about 20 assistants. 180 copies of it were printed".*

*Original soundtrack pupil 1:*

 *"He was born around one thousand, well, in 1400 in Mainz and on 3rd February he died at the same place, yes, in 1468. … into a practical system which allowed the mass production of printed books for the first time."*

*Original soundtrack pupil 2:*

*"Together with his assistant Peter Schöffer and the moneylender Johannes Fust and about twenty other employees he managed to print about 180 copies."*

*Original soundtrack teacher:*

*"Fantastic. What do the others say? Very good".*

### **3. Example English Lesson**

At the middle school on the Europakanal in Erlangen, the iPad is already used to a large extent for the teaching of 7th form pupils in entirely different subjects. Also in English teaching, where treasure hunts with the iPad via QR codes are a welcome change during lessons.

Film Clip DVD Menu 3.1 Creative Course Design

*Original soundtrack teacher Ingrid Bauer:*

*"We are doing a QR code treasure hunt again. Excitement? Here we go! I have a worksheet for you. On this worksheet there are just tiny little parts. Two words, so you can only see two words. You go around and scan the codes around the classroom and find the whole sentence. You write down the whole sentence and then you look in your iBook where this sentence comes from. There is the possibility in your book to actually type in the sentence and it will tell you where it comes from. When you know where it comes from, find out who says this sentence and then you write down the name of the person that said this sentence in this little bubble text next to the sentence."*

With an app for scanning QR codes the pupils take up the sentences hidden and encoded by the teacher. The app decodes the code and the pupils can thus find the sentence in the iBook of their English reader.

*Original soundtrack teacher Ingrid Bauer:*

*"It means a huge change for my preparation that I must know precisely beforehand what the single steps are and must time them exactly so that I know how everything works. I must find out whether the Internet is really available during the lesson so that the pupils can access the Internet. Whether everything will really work, whether the Internet pages can be called up. I have to plan everything meticulously. This is very work-intensive, of course, compared to ordinary lessons but afterwards I'm rewarded by remaining more in the background during the actual lesson and the pupils work by themselves, very independently, whereas I can respond individually to pupils by going through the classroom simply helping them individually. The pupils can now work on their topics very specifically. Like that, lessons can be differentiated very easily. Everyone* 

Picture DVD Menu 3.2 Teaching English with iPads

Film Clip DVD Menu 3.3 Experience in the Classroom

*has their own pace and can work on their topics according to this pace and in spite of that you always manage to bring them all together in one point at the end."*

Via the smart phone on her teacher's desk the teacher calls up the solutions that are visibly projected on the wall via laptop and beamer for the pupils to check their results.

*Original soundtrack teacher Ingrid Bauer:*

*"Ruben"!*

*Original soundtrack pupil:*

*"I know you do not want to betray people you live along."*

*Original soundtrack teacher Ingrid Bauer:*

*"Good".*

*Original soundtrack pupil:*

*"This says Mr. Lomboat."*

*Original soundtrack teacher Ingrid Bauer:*

*"You're not right. Mr. Brownlow. You wanted to say Mr. Brownlow. Yes, that`s it, Mr. Brownlow . If you don`t have the information, please copy it".*

*Original soundtrack Prof. Dr. Stefan Aufenanger:*

*"Our experiences with the use of iPads in the classroom and in schools show that above all conscientious teachers try to use the iPad, that means they consider where to make appropriate use of it, where to increase the media literacy of their pupils."*

*Original soundtrack pupil:*

*"It is a small word. You said me, are we later."*

*Original soundtrack Markus Bölling:*

*"After one year of implementation we can recognise very well various usage scenarios in specific subjects in the iPad classes. For example in the field of physics, experiments are conducted, evaluations are made via Numbers. In German, English and History, a lot of research is done on the Internet. In English, podcasts are used. So the iPad is well suited for use in various subjects and also subject-specific problems in the different subjects can be very well dealt with via the iPad".*

*Original soundtrack teacher Ingrid Bauer:*

*"Very good. So we can have a very very tiny little break in between. And then we are doing something else."*

During break, it becomes clear that the iPad is also a medium for entertainment. Then a lot of pupils use the device to pursue their own personal interests.

*Original soundtrack teacher Ingrid Bauer:*

*"By doing this they learn how to handle the device, of course, though it is only a game, as perhaps a lot of colleagues may say. When they use the* 

Film Clip DVD Menu 3.4 Modern Learning *iPad for games, it is important that they also learn to integrate the device into their day. Of course, they are not supposed to play on the iPad all the time but when they like using and handling the device, we shouldn't forbid it.* 

*Eight to ten, we already had a look at the most important sentences in chapters 8 to 10. And now we are going to read it again and write down a little play about it. Group one is for chapter 8. Please remember. Dominik which chapter are you working on?"*

*Original soundtrack pupil:*

*"Eight."*

*Original soundtrack teacher Ingrid Bauer*

*"Eight. Chapter 9 and chapter 10. Have a closer look at your chapter. Read it again, if you need to, it's not very long and then decide, which characters are in it and what are the characters saying. And then you write down a little play. It doesn`t have to be long, it can be very very short. Write it down in your own words! Don`t copy the words from the book. Write it in you own words and use very simple sentences, because you are going to play or to act it out later."*

*Original soundtrack Prof. Dr. Kerstin Mayrberger:*

*"When planning lectures, and I think it is similar for lessons, I see the challenge in deciding where it makes sense to include a mobile terminal so as not to use it just for its own sake. And here the decision making is very demanding, of course, considering which goals I have in mind with my lecture, my lesson and to what extent a mobile device can be helpful at all".*

*Original soundtrack teacher Ingrid Bauer:*

*"Somebody needs to write down the information.*

*Okay, good. That`s a good way of doing it. Just highlight these sentences that are very important, and then decide on which ones you need for your play."*

*Original soundtrack Markus Bölling:* 

*"When introducing an iPad or using iPads in a one to one model or as loan units, it is not enough to simply have a look at the device. The device alone does not make a good lesson but the teachers should try to play with the new possibilities of the device, to develop intuitive ideas and to think about how to integrate it into the classroom. And here we have excellent examples. Quite a lot of teachers have tried to create ideas we did not even think about when introducing the iPads, thus showing the various possibilities, and that's what is so great about the iPad in our opinion."*

*Original soundtrack teacher Ingrid Bauer:*

*"For my English lessons the standard apps are sufficient. Those are Keynote and Pages and Goodreader, which can be implemented by the ordinary users outside school. They are good enough for my classes in any case. What I would wish for at the moment is that more material would be provided by school book publishers so that pupils could load interactive*  Film Clip DVD Menu 3.5 Experience and **Perspective** 

*school books onto their iPads even sooner because that is quite simply the future, and the pupils should learn that they can transfer everything onto the iPad and need not use the old, often outmoded school books in parallel."*

After the pupils have reworked the text passage of their English reader into a short dialogue with different roles, they must record the scene with assigned roles on video. Here again, the mobility and the easy handling of the device prove advantageous.

*Original soundtrack Markus Bölling:*

*"A school that wants to introduce iPads can be given the tip that you have to make sure beforehand that the technical conditions are in working order for that is the advantage of the iPad, when I manage to remove or make more or less irrelevant those technical problems that play such a big role in many other projects in notebook or netbook classes but which play hardly any role here in our iPad classes. This is step one then. Step two is, of course, you need teachers who are convinced. And how do I persuade teachers to change their lessons in order to work with the new media? We simply bought iPads and let the teachers try them out and they saw how easy it is to prepare their lessons like that and these are our devices on loan. We've got seven of them at the moment and they are permanently lent out. That is a beginning, the way to introduce iPads".*

*Original soundtrack teacher Ingrid Bauer:*

*That looks nice. Good. So we are now looking at your little videos and then we need one of your group to tell the others: Who is …"*

*Original soundtrack Prof. Dr. Stefan Aufenanger:*

*"Pupils should also be allowed to take the iPads home. Using them only at school, I think, limits their possibilities of handling them sensibly. At home they can do research, can look for appropriate uses, do their homework on them. And, of course, it is a light device. They can do without school books, thus they can perhaps declutter their school bags at the same time. Those are all advantages of the iPad."*

At the end of the English lesson, the pupils and the teacher watch the videos made by the three teams together.

For this, each group has connected their iPad to an ordinary laptop which projects the picture via a beamer onto the wall.

In this way the pupils can present their results and subsequently their progress is assessed immediately by the teacher and through the comparison with the other pupils' works.

**Picture** DVD Menu 3.6 Use in the Classroom

*Original soundtrack teacher Ingrid Bauer:*

*"Very good. An applause. These were actually the most important sentences".*

## **Extro**

Because of the huge amount of new technical possibilities mobile learning tools such as the iPad will certainly have a lasting impact on future teaching and will change it considerably.

Moreover, the new technology also offers the chance to reconsider content and methods of teaching and learning and redefine them. Implemented with reason, the iPad will provide a creative and positive effect on education and schools.

## Inhalt

## Seyyar öğrenim

## iPad

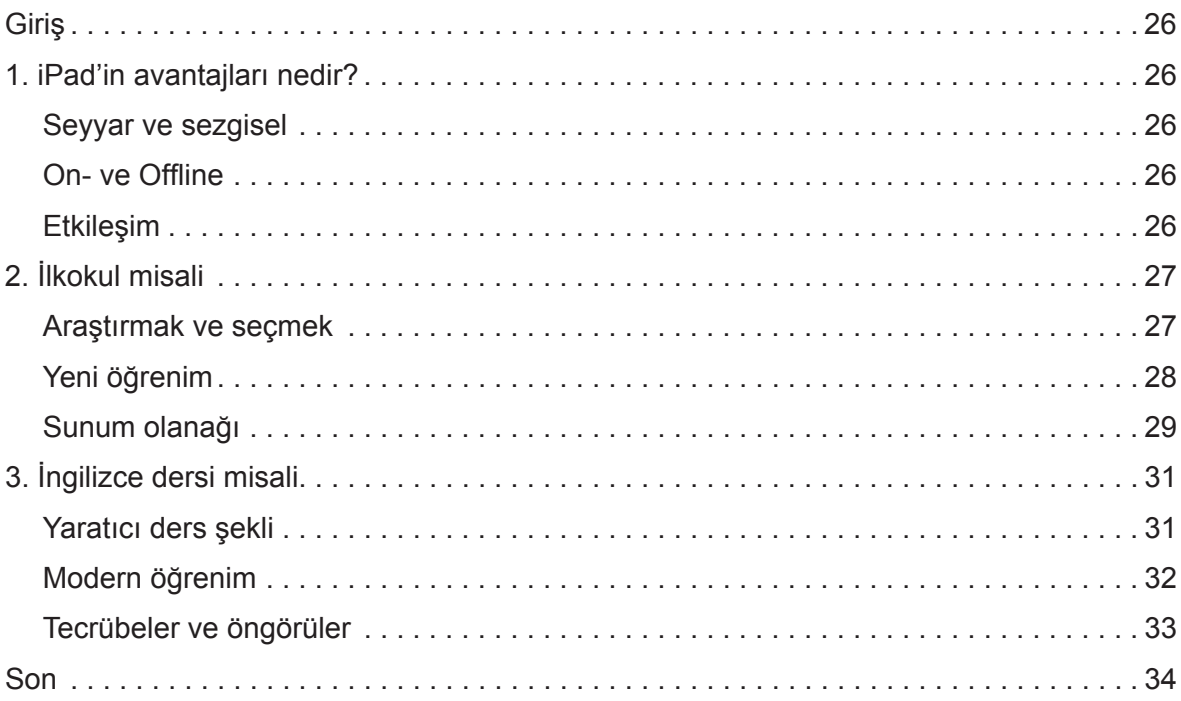

## **Seyyar öğrenim**

**iPad**

## **Giriş**

Artan hareketlilik günümüzün etkileyici bir belirtisidir. Okul, burada sadece mantıken bir genel toplum akımına uyuyor. Ancak artan hareketlilik ile birlikte sadece yeni cihazlar ön plana çıkmıyor, yeni öğrenim düzenleri ve öğrencilerin arasında olduğu gibi öğrenci-öğretmen arası da yeni birliktelikler gelişiyor. Bu arada iPad en çok kullanılan seyyar öğrenim cihazlarından biri olarak kendini ispat etmiştir. Bu akılsız bir abartmamı, yoksa iPad seyyar öğrenimde gerçekten bir dönüm noktasınımı oluşturuyor?

## **1. iPad'in avantajları nedir?**

iPad seyyardır. Şarj edilmiş akü ile serbest hareket edilebilir ve bütün uygulamalardan sabit bağlantı olmadan faydalanabilinir. Fonksiyon seçenek yelpazesinin tümünden faydalanmak için bir WLAN ve de internet bağlantısının hazır olmasında fayda vardır. Cihazın kendisi sezgiseldir, ve tuş ekranı üzerinden ellerle kolayca kullanılabilinir. Bu yatay olduğu gibi dikey durumda da geçerlidir. Bu kolay kullanım spontane bir yaklaşımı teşvik eder. App de denilen uygulamalar yüklenmeden, veya cihazı uzun uzun çalıştırmadan hemen kullanılabilirler. Bu fotoğraf albümü gibi bir uygulama açıldığında elle birkaç basit hareket ve jest bütün fonksiyonları kullanabilmek için yeterlidir.

iPad deki Internet-Browser internete bağlı iken World Wide Web üzerinden kullanıcıya web sayfaları ve veri bankaları hakkında araştırma yapmayı sağlayan temel bir alettir. Araştırma veya yer belirleme için coğrafi haritalar da uygun bir app ile kullanılabilir. Belli dosya tipleri internete bağlanmadan sorunsuzca offline da kullanılabilir. Örneğin, Goodreader' gibi özel applerle multimedyal PDF dosyalarının incelenebildiği gibi. Bu uygulama ile multimedyal kitaplar da incelenebilir. Mevcut içerikler ayrıca etkileşimli ve hedefe yönelik olarak bir araştırma için taranılabilir.

Etkileşimin çok çeşitli imkanları seyyar cihazın özel bir gücünü temsil eder. Yazı uygulamaları ile metinler ve notlar yazılıp, işlenebilir. Bunun için cihazda sanal bir klavye bulunur. Bunu fazla zahmetli bulanlar ise cihaza normal bir harici klavye de bağlayabilir. iTunes portalı üzerinden farklı medyaları üretip, işleyebilmek için geniş bir yaratıcı alan sağlayan bir çok app yüklenebilir. Basit grafik programları gerektiğinde fotoğraf albümünden fotoğraflar ekleyerek grafiklerin üretmesini sağlar. Bu applerle şahsi eserler sorunsuzca şekillendirilip, sunulabilir. Bu işlerde parmağına güvenmeyen veya parmakla çalışmayı sevmeyen, yazı ve çizim için özel kalemleri de kullanabilir. Entegre edilmiş foto-film kamerası yüksek netlikte fotoğraf ve film kliplerinin çekimini sağlar. Cihaz, aynı zamanda kameranın arkasındaki objeyi ve cihazın önündeki kullanıcının yüzünü de gösteren iki objektife sahiptir.

Film parçası DVD Menü 1.1 Seyyar ve sezgisel

Resimler DVD Menü 1.2 Seyyar öğrenim

Film parçası DVD Menü 1.3 On- ve Offline

Film parçası DVD Menü 1.4 Etkileşim

## **Sprechertexte**

Fotoğraflar ve film klipleri bir koleksiyona bırakılır ve daha sonra diğer applerle tekrar işlenebilir. Farklı bir çok uygulama ve yaratıcı imkanlar iPad'i neredeyse evrensel kılıyor, ve özellikle enteresan bir şekilde kız ve erkek öğrencilere ders konularını iddialı, eğlendirici ve etkileyici olarak aktarılmasını sağlıyor. Etkileşimli ve multimedyal öğretim medyaları, kız ve erkek öğrencilerin ders konularını bireysel inceleyip, konularını hedefe yönelik araştırmalarını onaylıyor. Entegre edilmiş filmler ve animasyonlar karmaşık ve dinamik bağlantıları açıklayabilir, ve ders konusunu heyecanlı bir hale getirirler.

*O-Ton konuşucu Enerji-Film:*

*"Onunla çok farklı görünüm şekillerinde karşılaşıyoruz - enerji."*

Oyunlar ve öğrenim ödevleri konuyu yumuşatıyor ve öğrenim sürecinde yeni bir ufuk açılıyor. Özellikle iPad'ler için hazırlanmış iBook'lar seyyar cihazın fonksiyonlarını ve kullanım imkânlarını birleştiriyor. Burada da konular multimedyal şekilde sunulabiliyor.

 *O-Ton konuşucu New York-Film:*

*"New York City, Birleşmiş Devletlerin doğu sahilinde, 40° 42' kuzey enlem ve 74° 00' batı boylamda, New York federal eyaletinin en güney ucunda yer alır. New York City, New York körfezinde, Hudson ve East River nehirlerinin Atlantiğe aktığı yerde bulunur."*

Konuyla ilgili ödev sayfaları amaca uygun şekilde iBook'lar için hazırlanabilir ve böylece kız ve erkek öğrencilere sanki oyun tarzında öğrenim kontrolünde yardımcı olur.

Resilmer DVD Menü 1.5 Etkileşimli öğrenim

## **2. İlkokul misali**

Düsseldorf'taki Johannes Gutenberg okulunda üçüncü sınıftaki çocuklar iPad ile tanışıyor. Kız ve erkek öğrenciler özel bir sınıf odasında birlikte bu yeni seyyar teknik ile araştırmanın, şekillendirmenin ve sunumun ilk adımlarını atabilirler.

*O-Ton öğretmen:*

*"Ne yazık ki dışarısı yağmurlu. Aslında iPad'leri alıp, sizinle okul bahçesine gidip, size orada bir ödev vermeyi planlamıştım. Havadan dolayı bunu okul binasında yapacağız ve ben de düşündüm lafın gelişi size bir yağmur ödevi seçtim. Ve bu ödev tahtadaki sorumuz, benim iPad'imi görüyorsunuz, "Johannes Gutenberg kimdi"? Bunun hepsini sizin için teker teker işlem parçalarına böldüm: İnternet'te Johannes Gutenberg'i arayın, burada çocuklara uygun arama makinelerinide kullanabilirsiniz, onları zaten tanıyorsunuz. Özellikle neyi başardığını bulun. Önemli resimleri seçin. İsterseniz yanında bir de film yapın, istediğinize göre bir metin dokümanı hazırlayıp, bitirdiğinizde bütün sonucu benim şu anda yaptığım gibi beyaz perdede diğerlerine sunabilirsiniz. Ve sonra bakalım ne kadar farklı sonuçlar ve bilgiler toplamışız. Haydi başla.''*

*O-Ton öğrenci:*

*"Ben şahsen en çok araştırmadan hoşlanıyorum. Bu benim için mükemmel, ve aslında en çok hoşuma giden hepsini i-page'lere aktarmak."*

Film parçası DVD Menü 2.1 Araştırmak ve seçmek *O-Ton görüşmeci:*

*"Bir not verecek olsaydın iPad'e hangi notu verirdin?"*

*O-Ton öğrenci:*

*"İşi iyi bilmedikleri ve bunu çok fazla kullanmadıkları için acemiler açısından yıldızlı iyi verirdim. Ama çok kullananlar için yıldızlı pekiyi verirdim. Laptop'dan daha rahat ve hafif olduğu içinde. Bunu her yere götürebilirsiniz, çevirdiğinizde ekran değişiyor ve ortama uyuyor, evet."*

*O-Ton öğretmen:*

*"Demek ki imleç budur."*

*O-Ton öğrenci:*

*"Evet."*

*O-Ton öğretmen:*

*"Onu bırakırsın ve seçebilirsin."*

*O-Ton öğrenci:*

*"Okay."*

*O-Ton öğretmen:*

*"Buraya dokunarak parmağınla ihtiyacın olan metni bulana kadar gidebilirsin., Bunu web sayfasında da yapabilirsin. Evet."*

*O-Ton öğrenci:*

*"Evet."*

*O-Ton öğretmen:*

*"Öğrenci artık pasif şekilde sessizce kitabının önünde oturmuyor, aksine ders sonunda hazır bir sonuca ulaşmak için aktif olarak cihaz başında çalışması gerekiyor."*

Kız ve erkek öğrencilerin seyyar öğrenim cihazına bağlı yeni öğrenim tarzı sonuçta aynı zamanda şimdiye kadarki öğretmen rolünde de değişikliğe yol açıyor.

*O-Ton öğretmen:*

*"Yani artık klasik şekilde önde durup her şeyi anlatmıyorum, aksine önde durarak öğrencilere ve çocuklara bir ödev veriyorum ve ben sorunca değil, onlar sorunca destek veriyorum. Çünki, bu benim şahsi fikrim, okulda öğretmenin yerine öğrencilerin soru sorması geleneksel olmalı. Bu elbette henüz çok uzaklarda, ama biz, veya ben, bunun geleceği olduğunu ve öğretmenin moderatör rolünü üstleneceğini düşünüyorum. Burada sayfalara girebilirsin. Tam burada, aşağıda. Şimdi onu tekrar buraya ekleyebilirsin."*

*O-Ton öğrenci:*

*" Böyle mi?"*

*O-Ton öğretmen:*

*"Yani metni tekrar buraya ekleyebilirsin. Ama metnin doğru olup olmadığını bir kontrol et. Çünki sadece kopyalamak ve çalmak fazla kolay!"*

Film parçası DVD Menü 2.2 Yeni öğrenim

#### *O-Ton Prof. Dr. Stefan Aufenanger:*

*"Yerleştirildikleri yerde pedagojik bağlam varsa, derste iPad'ler uygundur. Yani nerede uygun olduklarını bilmek lazım, özel bir öğretici dalda mı, veya öğretici bir bağlantıda mı. Ayrıca kız ve erkek öğrencilerin kendi kendilerine çalışma imkanlarını nerede tamamlayıp, genişlettiklerini. iPad'ler her türlü okulda kullanılabilir, ama bence öğrencilerin bu işe erken başlamaları, örneğin ilkokulda, en iyisi olur. Orada çok işlerine yarar. Onu kullanmayı öğrenirler. Medya yeterliliği edinirler ve özellikle ilkokul derslerinde yaratıcı, verimli bir şekilde çalışmanın bir çok imkânı var."*

#### *O-Ton Prof. Kerstin Mayrberger:*

*"Cihazın kolay kullanımı ve çok özel yönetme şekli sayesinde kolay anlaşılır olduğundan ilkokulda uygun bir şekilde devreye girmesini görüyorum. Aslında hemen birinci sınıfta devreye sokulabilir. Bazıları hatta ana okulu yaşındayken devreye alıyor. Burada elbette uygunluk sorusu meydana çıkıyor. Bunu her zaman uygun bulmuyorum, ama cihaz işte özellikle henüz iyi okuyup yazamayanlara bir giriş sağlıyor, mesela işitsel unsurların sayesinde."*

#### *O-Ton öğretmen:*

*"Mesele üçüncü sınıftaki çocuklardan eğitilmiş bilişimci yapmak değil, aksine ileride tahsillerinin sonrasında herhangi bir zaman muhakkak ihtiyaçları olacağından bu medyalarla veya cihazlar ve teknolojiler ile uğraşmayı öğrenmeleri. Bundan zaten kaçamazlar."*

#### *O-Ton Prof. Kerstin Mayrberger:*

*"Tabletlerin avantajı hemen el altında olmaları, lafın gelişi çabuk internete girilebilmesi. Bu elbette arama motorlarına yoğunlaşmayı, yakındaki bilgi kaynaklarını kullanmayı yanında getirir, yani çoğu kez Wikipedia. Ancak*  Resilmer *bu sorunsuz değil, çünkü öğrencilere eleştirsel ilgi duymayı, hattın verdiği bilgilerin bilinçli kullanmayı öğretmek hala okulun görevidir. Dolayısıyle*  Yeni öğrenim *medya yetkisinin parçası olarak bilgi yetkisini, eğitsel medya yetkisini teşvik etmek iPad'i yoğun şekilde derste kullanmaya karar vermiş öğretmenlerin başlıca görevidir. Çünki ancak ikisini birden kullanırsam, yani yeni bilgi kaynaklarının açıklığını ve aynı zamanda onlarla ilişkiyi, o zaman verimli bir bilgi artışı elde ederim."*

#### *O-Ton öğretmen:*

*"Okay. Zaman doldu. Zaman doldu. Lütfen kendi aranızda konuşmayın. Hepimizin yaptığınız güzel şeylerin sunumunu görmesi lazım. Bilirsiniz ya…"*

Sınıfta Apple TV tekniği mevcut ise iPad'de hazırlanan işler sınıftaki her iPad'den büyük beyaz perdede tüm diğer öğrencilere gösterilebilir.

#### *O-Ton öğretmen:*

*"Sadece bir kişi resmini perdeye vurabilir, her seferinde sadece bir kişi. Size şimdi gösteriyorum. Aşağıdaki bu düğmeye basarak senkronizasyonu açıyoruz. Senkronizasyonu açtığımız anda iPad'in görüntüsü arkamdaki perdeye gelir. Yani şu anda benim resmimi görebilirsiniz. Şimdi parmağımla aşağı doğru geçiyorum ve anında bütün resmi görüyorsunuz. Artık bu işlem çerçevesini de göremiyorsunuz. Okay. Bunu gerçekten sırayla yapmamız gerekiyor, yoksa Apple TV hangi iPad'in görüntüsünü* 

DVD Menü 2.3

Film parçası DVD Menü 2.4 Sunum olanağı

*vereceğini bilemez ve tam bir kargaşa yaratırız. Evet, şimdi Apple TV'yi seç. Bu altındaki işte. Tamam. Şimdi - oh senkrasyonu kendisi açtı. Bu süper. Şimdi canlı yayındasın. Evet, şimdi başlıyor. Şimdi parmağını aşağı doğru gezdir. Bir kere iPad e dokun, bir daha. Şimdi diğerlerine sunmak istediğin dosyayı açıyorsun."*

*O-Ton kız öğrenci:*

*"Okumam da gerekiyormu?"*

*O-Ton öğretmen:*

*"İstersen şimdi doğrudan okuyabilirsin. Ama istersen ilaveten bir şeyler de anlatabilirsin. Ve öyle yap ki, diğerleride ne hazırladığını görsün, tamam. Şimdi iPad'deki kayıtlarının perdeye yansımasını sağlaman gerekiyor. Evet. Haydi başla."*

*O-Ton kız öğrenci:*

*"68 yaşına gelmiş ve bütün kardeşleri arasında üçüncüsü idi. Kitap baskısının mucidi idi ve Mainz şehrinde meşhurdu."*

*O-Ton öğretmen:*

*"Hepsi bu mu? Siz ne diyorsunuz? İyi miydi?"*

*O-Ton öğrenci:*

*"Evet."*

*O-Ton öğretmen:*

*"Bir alkış istemezmi? Tamam. Evet, şimdi sıradaki."*

*O-Ton öğretmen:*

*"Okay, durdurabilirmisin, çünki film biraz daha devam ediyor. Evde de Youtube'dan Johannes Gutenberg'i araştırabilirsiniz. Orada bütün filmi rahatça tekrar izleyebilirsiniz. Neler yazdığını da kısaca göstermek ister misin?"*

*O-Ton kız öğrenci:*

*"İncili 20 çalışanı ile birlikte yazdı. Böylece 180 tane nüshası kopyalandı."*

*O-Ton öğrenci 1:*

*"Bin senesi civarı, yani 1400'lerde, 1400 yılında Mainz'da doğdu ve 3 Şubat'da Ebenda'da öldü, evet 1468 ….. birleştirdi, ve böylece ilk defa kitapların makinede seri üretimini gerçekleştirdi."*

*O-Ton öğrenci 2:*

*"Elemanı Peter Schöfer, finansörü Johannes Fustt ve 20 işçisinin yardımı ile yaklaşık 180 nüshalık bir baskı meydana geldi."*

*O-Ton öğretmen:*

*"Mükemmel. Diğerleri ne diyor? Çok iyi."*

## **3. İngilizce dersi misali**

Erlangen, Avrupa kanalındaki ortaokulda yedinci sınıf derslerinin büyük bölümünde tamamıyla değişik konularda henüz iPad kullanılıyor. Örneğin QR kodları kullanarak iPad'le define aramanın ders saatinde hoş bir değişiklik olduğu İngilizce dersinde olduğu gibi.

*O-Ton öğretmen Ingrid Bauer:*

*"We are doing a QR-Code treasure hunt again? Something happens? Here we go! I have a worksheet for you. On this worksheet there a just tiny little parts. Two words, so you can only see two words. You go around and scan the codes around the classroom and find the whole sentence. You write down the whole sentence and you look in your iBook, where this sentence comes from. There is the possibility in your book to actually type in the sentence and it will tell you where it comes from. When you know where it comes from, find out, who says this sentence and then you write down the name of the person that said this sentence in this little blank text next to the sentence."*

Öğrenciler QR kodlarını taramaya yarayan bir app ile öğretmenin kodlayıp, sakladığı cümleleri kayıda alıyor. App kodu çözüyor ve öğrenciler cümleyi bu şekilde iBook'larının İngilizce okuma parçasında arayabiliyorlar.

*O-Ton öğretmen Ingrid Bauer:*

*"Hazırlık aşamasında zorlu değişiklikler oluyor. Atılacak adımları önceden tek tek bilmem gerekiyor. İşin olması için zamanı önceden ayarlamam lazım. Öğrencilerin internete girebilmeleri için ders zamanı internet bağlantısı olduğunu kesin bilmem lazım. Her şey yolunda gidecek mi, sayfalar indirilebilecek mi. Herşeyi gerçekten sıradan titizlikle planlamam lazım. Bu elbette normal derse kıyasla çok zahmetli, ama semeresini daha sonra alıyorum. Asıl ders esnasında daha çok geri plandayım, öğrenciler gayet bağımsız çalışarak bir şey elde ediyor. Sınıfta dolaşırken öğrencilerle bireysel ilgilenip onlara yardım edebiliyorum. Öğrenci artık gayet bireysel şekilde kendi konusu üzerinde çalışabiliyor. Böylece derste kolaylıkla değişiklik yapılabiliyor. Herkesin öğrenim hızı belli ve herkes kendi temposunda konu üzerinde çalışabilir. Ama sonunda buna rağmen her seferinde herkesi aynı noktada birleştirmek mümkün oluyor.''*

Öğretmenin masasındaki smartphone ile bildirdiği çözümler öğrencilerin kontrol edebilmesi için laptop ve projektör kullanarak görünür şekilde duvara yansıtılıyor.

*O-Ton öğretmen Ingrid Bauer:*

*"Ruben!"*

*O-Ton öğrenci:*

*"I know you do not want to betray people you live along."*

*O-Ton öğretmen Ingrid Bauer:*

*"Good."*

*O-Ton öğrenci:*

*"This says Mr. Lomboat."*

Film parçası DVD Menü 3.1 Yaratıcı ders şekli

Resimler DVD Menü 3.2 İngilizce dersinde iPad

Film parçası DVD Menü 3.3 Dersteki uygulanması *O-Ton öğretmen Ingrid Bauer:*

*"You not right. Mr. Brownlow. You wanted to say Mr. Brownlow. Yes, that`s it, Mr. Brownlow . If don`t have the information, please copy it."* 

*O-Ton Prof. Dr. Stefan Aufenanger:*

*"Sınıflarda ve okullarda iPad kullanımı hakkındaki tecrübelerimiz bize özellikle ilgi gösteren öğretmenlerin iPad'i kullanmayı denediklerini gösteriyor. Yani nerede uygun olarak kullanabilirim diye düşünüyorlar. Öğrencilerimin medya yetkisini nerede genişletebilirim?''*

*O-Ton kız öğrenci:*

*"It is a small word. You said me, are we later."*

*O-Ton Markus Bölling:*

*"Bir senelik kullanım süresinden sonra iPad sınıflarında dersten farklı kullanım senaryolarını iyice gözleyebiliriz. Mesela fizik dalında deneyler kayıt edilir, numbers ile değerlendirmeler yapılır. Almanca, İngilizce ve tarihte internette bir hayli araştırma yapılır. İngilizce'de podcast kullanılır. Yani iPad farklı derslerde rahatça kullanılabilir ve türsel şeyler iPad'le çok rahat ayarlanabilir.''*

*O-Ton öğretmen Ingrid Bauer:*

*"Very good. So we can have a very very tiny little break between. And then we are doing something else."*

iPad'in bir eğlence aracı da olduğu teneffüste belli olur. Öğrencilerin çoğu cihazı şahsi ilgilerinin peşine düşmek için kullanırlar.

*O-Ton öğretmen Ingrid Bauer:*

*"Çoğu meslektaşın söylediği gibi sadece oyun olsa da, bu sayede cihazı doğal bir şekilde kullanmayı öğreniyorlar. iPad'i oynamak için kullanıyorlarsa, bence onu gün akışına entegre etmeyi öğrenmeleri çok önemli. Elbette sürekli iPad'in başında oyun oynamasınlar. Ama bence cihazı seviyor, onu faydalı şekilde kullanıyorlarsa, bu yasaklanmamalı.''*

*Eight to ten we already had a look at the most important sentences in chapters 8 to 10. And now we are going to read it again and write down a little play about it. Group one is for chapter 8. Please remember. Dominik with chapter are you working on?"* 

*O-Ton öğrenci:*

*"Eight."*

*O-Ton öğretmen Ingrid Bauer*

*"Eight. Chapter 9 and chapter 10. Have a closer look at your chapter. Read it again, if you need too, it's not very long and then decide, which characters are in it and what are the characters saying. And then you write down a little play. It doesn`t have to be long, it can be very very short. Write it down in your own words! Don`t copy the words from the book. Write it in own words and use very simple sentences, because you are going to play or to acted out later."*

*O-Ton Prof. Dr. Kerstin Mayrberger:*

*"Öğreti tertiplerinin planlanmasında, bence normal derslerde de benzeridir, mühim olan iyice düşünerek seyyar cihazın nerede kullanılmasının* 

Film parçası DVD Menu 3.4 Modern öğrenim

## **Sprechertexte**

*mantıklı olduğunu bulmak lazım, sadece bulunsun diye kullanılması doğru değildir. Burada elbette tartıp biçmek çok önemli, öğreti tertibimde, dersimde hedeflerim nedir ve seyyar bir cihaz bana bu arada ne denli yardımcı olabilir.''*

*O-Ton öğretmen Ingrid Bauer:*

*"Somebody is need to write down the information."*

*Okay, good. That`s a good way of doing it. Just highlight this sentences that are very important, and put them this site on which want´s you need for your play."*

*O-Ton Markus Bölling:*

*"Evet, bir iPad veya bir One-to-One- modeli içindeki i Pad'ler yada kiralık cihazlar kullanılırsa, sadece cihazı seyretmek yetmez. Sadece bir cihaz kullandım diye iyi ders verilmez, aksine öğretmenler yeni imkânlarla oynamayı, sezgisel fikirler üretmeyi denemeliler, derste nasıl kullanabileceklerini düşünmeliler. Burada mükemmel örneklerimiz var. Öğretmenlerin çoğu iPad'in takdiminden önce hiç düşünmediğimiz fikirler üretmeyi deniyor. Çoğu şeyi mümkünleştirmesi i Pad'i mükemmel kılıyor.''*

*O-Ton öğretmen Ingrid Bauer:*

*"İngilizce dersim için bana normal appler yeterli. Bunlar okul haricindeki normal kullanıcıların da faydalandığı Keynote, Pages ve Goodreader dir. Bunlar benim dersim için kesinlikle yeterli. Şu anda ders kitabı yayıncılarından daha çok teklif olmasını arzu ederdim. Öğrenciler daha erken eğitsel okul kitaplarını iPad'e yükleyebilirlerdi, çünkü gelecek bu. Öğrencilerin eski, çoğu zaman tozlu okul kitabına bağlı kalmadan her şeyin de iPad'e aktarılabileceğini öğrenmeleri veya görmeleri gerekiyor."*

Öğrencilerin İngilizce kitabının metin bölümünü farklı rollü kısa bir ikili konuşma sahnesine çevirdikten sonra sahneyi rol dağılımı ile videoya çekmeleri gerekiyor. Burada mobilizasyonun avantajları ve cihazın kolay evrensel kullanımı yeniden meydana çıkıyor.

*O-Ton Markus Bölling:*

*"i Pad'e başlayan bir okula teknik ortamın çalıştığından emin olmasını tavsiye ederim, çünki iPad'in avantajı bu. Eğer teknik zorlukları azaltmayı başarırsam onları sözün gelişi önemsiz kılarım. Bunlar çoğu notebook ve netbook sınıflarının projelerinde ön plana çıkar, ama bizim iPad sınıflarımızda küçük bir rol oynar. Bu birinci adımdır. İkinci adım elbette ikna olmuş öğretmenleri bulmaktır. Ve öğretmenleri derslerini değiştirip yeni medyalarla uğraşmaya nasıl ikna ederim. Biz iPad'leri satın aldık ve onları bir kere denettik. Öğretmenler iPad'lerle ders vermesinin ne kadar kolay olduğunu gördüler, ve bunlarda bizim kiralık iPad'lerimiz işte. Şu anda yedi tanemiz var, lafın gelişi sürekli kiralandılar. Ve görülüyor ki bu iPad'lerin takdiminin başlangıcı ve yolu."*

*O-Ton öğretmen Ingrid Bauer:*

*That looks nice. Good. So we are now looking at your little videos and then we need one of your group to tell us this: Who is …"*

*O-Ton Prof. Dr. Stefan Aufenanger:*

*"Öğrenciler iPad'leri evlerine de götürebilmeliler. Bence sadece okulda kullanmak ondan uygun şekilde faydalanma imkânlarını kısıtlıyor. Evde* 

Film parçası DVD Menü 3.5 Tecrübeler ve öngörüler

*araştırma yapabilirler, gereken uygulamaları arayabilirler ve onunla ödevlerini yapabilirler. Ve elbette bu hafif bir cihaz. Okul kitaplarından tasarruf ediyorlar ve belkide okul çantası ferahlıyor. Bunun hepsi iPad'in avantajlarıdır.''*

İngilizce dersinin sonunda öğrenciler ve öğretmen birlikte üç çalışma gurubunun videolarını izliyorlar. Bunun için her bir gurup iPad'ini normal bir laptopa bağlamış, bu da görüntüyü projektör üzerinden duvara yansıtır. Öğrenciler böylece çalışma sonuçlarını sunabilirler ve ardından öğretmen tarafından ve de diğer öğrencilerin çalışmaları ile karşılaştırarak anında öğrenim kontrolü sağlamış olurlar.

*O-Ton öğretmen Ingrid Bauer:*

*"Very good. An applause. This were actually the most important sentences."*

#### **Son**

iPad gibi seyyar öğrenim cihazları bir çok yeni teknik olanaklar sayesinde dersi kesinlikle gelecekte sürekli etkileyecek ve değiştirecektir.

Bu yeni teknik ayrıca öğretim ve öğrenim içerikleri ve metodları hakkında etraflıca düşünme ve yöneltme şansını sunuyor. iPad uygun şekilde kullanıldığında ders ve okul için yaratıcı ve pozitif bir itme gücünü oluşturur.

Resimler DVD Menü 3.6 Dersteki kullanımı

## **1. Nach PISA**

Lange Zeit war unsere schulische Lernkultur auf klassische Wissensvermittlung ausgerichtet. Nicht Methodenvielfalt, sondern lehrkraftzentrierter, instruktiver Frontalunterricht stand unumstritten im Mittelpunkt. Spätestens seit PISA, TIMSS und IGLU ist deutlich geworden, dass neue Wege beschritten werden müssen. Die OECD hat in drei Fragen auf Anforderungen aufmerksam gemacht, die in Zukunft für die Aneignung von Wissen und Bildung von Bedeutung sind:

- Sind Schülerinnen und Schüler gut vorbereitet für die Herausforderungen der Zukunft?
- Sind sie in der Lage, ihre Ideen und Vorstellungen effektiv zu analysieren, sie zu begründen und zu kommunizieren?
- Verfügen sie über die notwendigen Kompetenzen für lebensbegleitendes Lernen?

In den **neuen Bildungsstandards,** die in den Schulen bereits gültig sind, wird auf die Bedeutung der Medien für den pädagogischen Einsatz ausdrücklich hingewiesen. Der Einsatz von elektronischen Medien im Unterricht wird bald so selbstverständlich sein, wie früher Tafel und Kreide. Und so wie die Gestaltung eines Tafelbildes mit farbiger Kreide nicht auf pädagogisch-didaktische Vorüberlegungen verzichten konnte, wird auch der Einsatz "Neuer Medien" nicht ohne entsprechende Didaktik auskommen können. Neben der Lösung finanzieller und technologischer Fragen stellt sich die Frage, welche **Kompetenzen** benötigen Lehrkräfte, um Unterricht mit Medien gestalten zu können.

Gerade im Bildungsbereich werden immer wieder mit der Einführung "Neuer Medien" zunächst hohe Erwartungen an deren Leistungsfähigkeit zur Verbesserung des Unterrichts gestellt. Nach einer ersten Phase der Euphorie bleibt die Erkenntnis, dass Medien allein noch keine didaktischen Qualitäten mit sich bringen, sondern immer gezielt auf die Lösung von Bildungsproblemen ausgerichtet werden müssen. Begriffe, wie "Didaktik im Netz", "E-Didaktik" oder "multimedialer Unterricht" umschreiben das Bemühen, in allen Unterrichtsfächern Informationstechnologien zu nutzen.

Als zentrale Bestandteile von **Medienpädagogik** werden meistens die Begriffe Mediendidaktik und Medienerziehung unterschieden. Dabei beschäftigt sich die **Mediendidaktik** mit der Nutzung von Medien in Lehr- und Lernprozessen mit dem Ziel, neue Qualitäten des Lehrens und Lernens zu ermöglichen und Effektivität und Effizienz durch Einsatz von Technik zu steigern.

Die **Medienerziehung** zielt auf den reflektierten Medienkonsum und kritischen Umgang mit Medienangeboten. Sie beschäftigt sich also mit möglichen Gefahren der Mediennutzung, etwa des Fernsehens und des Internets und den weiteren Auswirkungen von Medien auf Schüler/-innen, Schule oder Bildung und Kultur allgemein.

## **2. Medienkompetenz**

Um die Chancen zu nutzen, die sich durch den Einsatz "Neuer Medien" im Unterricht ergeben, muss nicht nur die notwendige Hardware in den Schulen vorhanden sein. Hinzu kommt, dass Lehrer/-innen mit modernen IT-Technologien didaktisch/methodisch sinnvoll umgehen können, dass Sie also die erforderliche Medienkompetenz besitzen. Schließlich müssen auch noch die eingesetzten Medien den neuen Anforderungen genügen.

## **Mediendidaktik**

Bei der herkömmlichen Anwendung audiovisueller Medien im Unterricht benutzten Lehrer/ innen diese meist als zusätzliches Informationsmaterial. Die Informationen werden zunächst von der Lehrkraft aufgenommen und verarbeitet und dann mit der Präsentation des Mediums und den zugehörigen Fragestellungen im Unterricht an die Schüler/-innen weitergegeben. In der klassischen instruktionalen Vorgehensweise filtert die Lehrkraft also Informationen und stellt aufgrund ihres Wissens- und Informationsvorsprungs Fragen an die Schüler/-innen. Die Selbstständigkeit der Schüler/-innen (z. B. die eigene Entwicklung von Fragen) wird so nicht begünstigt.

Wenn Medienkompetenz, als Bestandteil von Lernkompetenz, als zukunftsweisend angesehen wird, dann muss ihre Entwicklung in allen Fächern im Vordergrund stehen. Ihre Nutzung sollte regelmäßig und selbstverständlich sein. Der Einsatz digitaler Medien im Unterricht ermöglicht eine Entwicklung zum schülerzentrierten Arbeiten in wechselnden Sozialformen.

So kann aktivierender Unterricht entstehen, der motiviert, der die Identifikation mit der Schule fördert, der die Persönlichkeit des Lernenden stärkt und der letztlich Qualitätsentwicklung in der Schule bewirkt. (Vaupel, 2006)

Für den konkreten Unterricht kann eine Aufteilung des Lernprozesses in fünf übergeordnete **Kerntätigkeitsfelder** hilfreich sein:

- Strukturieren "Was wollen wir wie bearbeiten?"
- Recherchieren lch mache mich schlau"
- Kooperieren "Wir arbeiten gemeinsam"
- Produzieren lch stelle etwas her "
- Präsentieren "Ich erkläre euch das"

Diese fünf Lernmethoden – im Lernprozess variabel eingesetzt – fordern und fördern den kompetenten Umgang mit Medien.

(nach: Diskussionspapier der LKM-Arbeitsgruppe "Standards in der Medienbildung", 2006)

## **3. Didaktische DVDs**

Bei der Einführung neuer Unterrichtsmittel steht oft die Begeisterung für technische Möglichkeiten im Vordergrund, ohne dass dadurch bereits eine Verbesserung des Unterrichts garantiert wird. Entscheidend für die Nützlichkeit von Medien wird immer ihre didaktische Qualität und ihr methodischer Einsatz sein.

Im Sinne der Bildungsstandards auf Kompetenzerwerb ausgerichtete Unterrichtsmittel müssen:

- zur Optimierung von Lehr- und Lernprozessen beitragen,
- systematische Planung und Aufbereitung der Lerninhalte ermöglichen,
- zu handlungs- und produktorientiertem Unterricht anregen,
- • offene Unterrichtsformen unterstützen,
- dem Lernenden eine aktive Rolle in der Konstruktion des Wissens zuweisen,
- • selbstbestimmtes und entdeckendes Lernen fördern,

### **Mediendidaktik**

- Schülerzentrierung und Binnendifferenzierung ermöglichen,
- • kooperatives Lernen unterstützen,
- • nachhaltiges, lebenslanges Lernen fördern.

Diese Anforderungen können **didaktische DVDs** am besten erfüllen. Zwar bleibt es letztlich der Lehrkraft überlassen, ob und wie "Neue Medien" im Unterricht eingesetzt werden und wie weit die klassische Lehrerrolle zu Gunsten eines "Moderators von Lernprozessen" verändert wird, aber die Möglichkeiten, die sich heute schon bieten, müssen voll zur Verfügung gestellt werden. **Medienkompetenz** entwickeln Schüler/-innen, in dem sie:

- • Mediengeräte nutzen,
- Informationen beschaffen,
- Standardprogramme einsetzen,
- Lernprogramme verwenden,
- Medientexte und ihre Wirkungen verstehen,
- • Inhalte visualisieren und präsentieren,
- mit Medien gestalten.

Didaktische DVDs können auch auf "herkömmliche Art" (durch "Vorführung" und Einsatz vieler Begleitmaterialien) genutzt werden; ihre eigentlichen Vorteile entfalten sie aber erst dann, wenn sie mit Hilfe des Computers in eine **multimediale Umgebung** eingebunden werden:

- Inhalte der DVD können mehrfach im Klassenraum vorhanden sein: auf Datenträgern (Festplatte, DVD …), im Schulnetz oder über Internet (per Download).
- Die Inhalte sind durch unterschiedliche Anwendungs-Programme kombinierbar (PowerPoint, Word, MindMap, Excel …).
- Auf didaktischen DVDs sind Zusatzmaterialien gespeichert (didaktische/methodische Hilfen, Arbeitsblätter, Übungen, Testaufgaben, Bildmaterialien, Texte, Übungen, Links ...).
- Die angebotenen, verschiedenen Medien sind verknüpfbar (Texte, Grafiken, Videosequenzen, Standbilder, Animationen, Zeitlupenwiedergaben …).
- Daraus ermöglicht sich aktive Medienarbeit in allen Fächern.
- Es entstehen Ausdrucke, Schülerprodukte, Präsentationen ...

Die als *Medien für Lehrpläne und Bildungsstandards* hergestellten didaktischen DVDs erheben den Anspruch, den Anforderungen eines zukunftsorientierten Unterrichts gerecht zu werden. Sie sind qualitätsgesichert an den Standards der Bildungspläne orientiert und stellen schüler-, handlungs- und kompetenzorientiert die Bedürfnisse der Unterrichtspraxis in den Vordergrund.

(siehe: 8. MedienLB)

## **4. Der Film im Unterricht**

Filme spielen im Unterricht schon lange eine wichtige Rolle. In digitaler Form sind sie heute Bestandteil der "Neuen Medien" und werden so weiter an Bedeutung gewinnen. Hinzu kommt, dass der Filmeinsatz immer leichter geworden ist. Früher, beim Einsatz von 16-mm-Filmen oder Videokassetten, standen an den Schulen Vorführgerät und Medium oft nur einmal zur Verfügung. Die Präsentation durch Lehrer/-innen führte zu reiner Medienrezeption durch die Schüler/-innen. Heute wird kein komplizierter Filmprojektor (mit Bediener-Zertifikat) und häufig auch keine Raumverdunkelung benötigt.

Filme zeichnen sich durch spezielle Vorteile aus:

- • Filme sind anschaulich – komplexe Vorgänge können einfach dargestellt werden
- Filme können Vorgänge zeigen, die der Mensch sonst nie sehen würde – z. B. aus Sicherheitsgründen
- Filme sind überzeugend – was man "selbst gesehen" hat, ist glaubwürdiger
- Filme sind leicht verfügbar

Diese Vorzüge wurden durch die Bereitstellung des Films in digitaler Form (als DVD oder abrufbar von einem Server) weiter vermehrt. Der Name DVD (Digital **Versatile** Disc) verweist auf die vielseitigen Nutzungsmöglichkeiten:

- • DVDs besitzen eine hohe Speicherkapazität von Bild-, Ton- und Computerdaten.
- Dadurch sind sie für Video- und Multimedia-Anwendungen geeignet.
- Die DVD-Technologie bietet eine bisher noch nicht erreichte Farbqualität, Bildschärfe und Tonqualität.
- Durch ein berührungsloses optisches Abtastsystem bleibt die hohe Bildqualität unabhängig von der Zahl der Wiederholungen erhalten.
- Wahlfreier Zugriff und schnelle Zugriffszeiten (statt Vor- und Zurückspulen) vereinfachen die Nutzung.
- • Detailgetreue Standbilder können die Unterrichtsgestaltung unterstützen.
- Mehrere Tonspuren erhöhen den Einsatzbereich (deutsch, englisch, türkisch).
- Die Nutzung ist nicht an einen PC gebunden. Didaktische DVDs können auf einfachen DVD-Playern mit Hilfe der Fernbedienung voll genutzt werden.

Auch wenn die klassische "Filmvorführung" nicht mehr im Vordergrund steht, so wird es doch nach wie vor die Aufgabe der Lehrer/-innen sein, zu entscheiden, in welcher Phase des Lernprozesses und mit welcher Absicht ein Film eingesetzt werden soll. Er/Sie muss über die Vorbereitung und Auswertung des Films entscheiden.

## **5. Online-Nutzung**

Zukunftsorientierter Unterricht ist nicht nur durch den selbstverständlichen Einsatz "Neuer Medien", der Verwendung didaktischer DVDs oder der Nutzung des Internets gekennzeich-

### **Mediendidaktik**

net, sondern wird bald schon durch **Online-Distribution** bestimmt werden. Die Möglichkeit, IT-gestützte multimediale Lehr- und Lernformen orts- und zeitunabhängig einsetzen zu können, wird den Weg zu einer neuen Lernkultur erleichtern. An den Schulen steht nicht mehr die Frage an, **ob** elektronische Medien benutzt werden, sondern **wie**. Dabei spielt die Qualität der Medien eine wichtige Rolle. Internet-Recherchen unterstützen heute schon durch ihre Fülle von Informationen handlungsorientierten Unterricht, aber fest steht: als hauptsächliche Quelle für Unterrichtsvorbereitung und –durchführung ist das Internet kaum geeignet.

In verschiedenen Bundesländern wird an einer Realisierung der **Online-Mediendistribution** gearbeitet; teilweise bereits mit beachtlichem Erfolg (z.B. NRW – EDMOND, BW – SESAM oder Sachsen – MeSax). Voraussetzung ist ein (passwort-geschützter) Zugang zu onlinerecherchierbaren Datenbanken, wie sie z. B. von kommunalen Medienzentren zur Verfügung gestellt werden können. Ein Online-Medienkatalog informiert die Kunden (Lehrer/-innen, Schüler/-innen, Eltern) über die vom jeweiligen Medienzentrum angebotenen, lizenzierten Online-Medien. So kann eine qualitativ neue, verbesserte Versorgung der Schulen mit unterrichtsrelevanten Medien sichergestellt werden.

Gemeinsames Ziel dieser Bemühungen ist es, den Anforderungen eines modernen Unterrichts, wie er in den neuen **Bildungsstandards** beschrieben wird, gerecht zu werden. Wenn Medien als Gegenstand und Werkzeug im Unterricht wichtig sind, wenn Medienkompetenz in allen Fächern an Bedeutung gewinnt, dann müssen auch die notwendigen Medien didaktisch aufgearbeitet zur Verfügung stehen, lehrplanorientiert, qualitativ hochwertig und möglichst unkompliziert.

Die Verbreitung von Medien in Form einer Online-Distribution bietet gegenüber traditionellen Unterrichtsvorbereitungsformen eine Reihe spezifischer **Vorzüge**:

- Die Unterrichtsstunde kann von einem beliebigen Ort, z. B. in der Schule oder von Zuhause, geplant und vorbereitet werden.
- • "Ausleihzeiten" entfallen, "sofortige Verfügbarkeit" ermöglicht Zeitersparnis bei der Medienbeschaffung.
- Die Auswahl und Bestellung erfolgen elektronisch bequem über das Internet.
- Eine differenzierte Recherchierbarkeit mit Suchbegriffen sorgt für "Passgenauigkeit" (es werden nur die Medien heruntergeladen, die wirklich benötigt werden).
- • Versand- und Kurierkosten entfallen.
- Anschaffungskosten für Medienkopien und Vervielfältigungen entfallen bzw. reduzieren sich.
- Medienpakete oder Teile davon können in beliebig vielen Schulen zu verschiedenen Zeiten gezeigt werden.
- An den Schulen ist die Parallelnutzung durch mehrere Lehrkräfte möglich.
- Die Lagerung von Unterrichtsmaterialien vereinfacht sich (sowohl in der Schule, Zuhause als auch in der immer schwerer werdenden Lehrermappe).
- Die Online zur Verfügung gestellten Medien sind "qualitätsgesichert".

Eine unproblematische Realisierung der Online-Distribution ist an Voraussetzungen geknüpft, die sich zurzeit noch im Aufbau befinden, aber in absehbarer Zeit als Selbstverständlichkeit gelten werden. An den Schulen müssen geeignete vernetzte PCs zur Verfügung

## iPads

## **Mediendidaktik**

stehen. Den Lehrer/-innen (und Schüler/-innen) muss der Zugriff auf Online-Daten von Schul-Rechnern (und auch von Zuhause) möglich sein. Dazu müssen Sie die Nutzung bestimmter IT-Anwendungen und das Recherchieren im Internet und in Datenbanken erlernen.

Wenn Online-Distribution über einen zentralen Server Wirklichkeit geworden ist, ergeben sich eine Reihe weiterer paralleler Möglichkeiten:

- Lehrer/-innen können eigene Unterrichtsbeispiele für andere Lehrkräfte auf dem Server zur Verfügung stellen.
- In Foren können sich Lehrer/-innen zur Entwicklung von konkreten Lernarrangements austauschen und miteinander kooperieren.
- Schüler/-innen können von Zuhause aus auf den Schul-Server zugreifen und elektronische Unterrichtmaterialien verwenden oder z. B. Aufgaben abholen und Hausaufgaben ablegen.
- Auf dem Schul-Server können weitere Informationen oder Lernmaterialien (passwortgeschützt) abgelegt sein, auf die Schüler/-innen oder Eltern Zugriff erhalten.

Eine bedeutende Unterstützung für aktives Lernen mit Medien ergibt sich aus einer klaren **Online-Medien-Lizenzierung**, die insbesondere den Lehrer/-innen entgegen kommt. Außer dem "Recht zur nichtgewerblich öffentlichen Vorführung" sollte für Online-Medien erlaubt sein:

- die Speicherung der Medien auf dem Server der Schule für die Dauer der Lizenzzeit,
- die Nutzung der Medien auf ausnahmslos allen in der Schule befindlichen Rechnern,
- das Kopieren der Medien auf optische und/oder magnetische Trägermedien, soweit dies im Rahmen schulischer Aktivitäten erforderlich ist
- die Nutzung der Medien auf den heimischen PCs der Lehrkräfte und auf Rechnern der Schüler/-innen, soweit die Nutzung im schulischen Zusammenhang steht (Hausaufgaben, Referate, Unterrichtsvorbereitungen usw.),
- die Be- und Verarbeitung der Medien, insbesondere die Mischung mit anderen Materialien zu Übungszwecken, solange gewährleistet ist, dass das neu hergestellte Werk nur im Klassen- oder Arbeitsgemeinschaftsverbund präsentiert und im übrigen nicht veröffentlicht wird.

Auf den folgenden Seiten stellen wir Ihnen weitere Produktionen für den Fachbereich Gesellschaft vor. Bitte informieren Sie sich auf unserer Web-seite oder in Ihrem Medienzentrum!

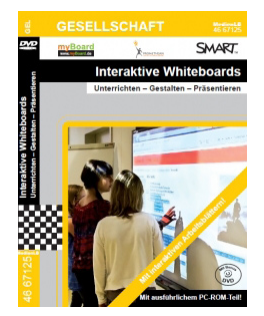

#### **Interaktive Whiteboards – Unterrichten – Gestalten – Präsentieren**

Interaktive Whiteboards halten mehr und mehr Einzug in die Klassenzimmer aller Schularten. Die alte Kreidetafel hat ausgedieht. Das neue, digitale Medium bietet eine Vielzahl von spannenden Einsatzmöglichkeiten im Unterricht. Es erlaubt Lehrerinnen und Lehrern unter Einbeziehung der Schüler Unterrichtsinhalte in interaktiver und multimedialer Weise zu vermitteln.

Artikel-Nr.: 46 67125 – mehr Informationen auf unserer [Webseite](http://www.medienlb.de/products/de/gesellschaft/dvd-interaktive-whiteboards--unterrichten--gestalten--praesen.html)

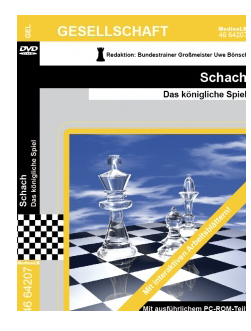

#### **Schach – Das königliche Spiel**

Ob Profi oder Einsteiger, Freizeitbeschäftigung oder harter Kampf um Meisterschaftsmedaillen – Schach macht Spaß! 550 Millionen Menschen weltweit spielen Schach, doch nur einige wenige davon erreichen tatsächlich Weltklasse-Niveau.

Im Film wird das Schachspiel erklärt, ein Überblick über die Entstehung gegeben und die Veränderungen im Laufe der Zeit angerissen. Neben einem Einblick in die Welt des Internet- und Computerschachs erfährt man, wie fit ein Schachspieler sein muss.

Artikel-Nr.: 46 64207 – mehr Informationen auf unserer [Webseite](http://www.medienlb.de/products/de/gesellschaft/dvd-schach-das-koenigliche-spiel.html)

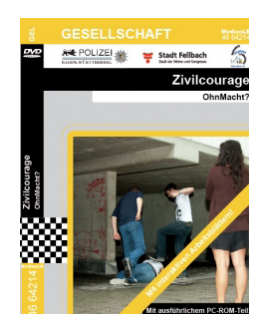

#### **Zivilcourage – OhnMacht?**

Zivilcourage geht uns alle an! Jeder kann Opfer eines gewaltsamen Übergriffs werden. Gewalt äußert sich nicht nur auf physische, sondern auch auf psychische Weise. Sie kann beim Opfer schwere körperliche und seelische Schäden hinterlassen.

Sich für andere stark zu machen ist nicht immer ganz leicht. Man sollte sich selbst nicht in Gefahr bringen, es genügt, die Polizei zu alarmieren, sobald man Zeuge einer Gewalttat wird.

Artikel-Nr.: 46 64214 – mehr Informationen auf unserer [Webseite](http://www.medienlb.de/products/de/gesellschaft/dvd-zivilcourage-ohnmacht.html)

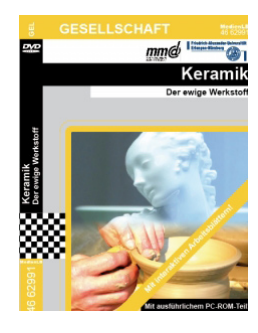

#### **Keramik – Der ewige Werkstoff**

Keramik ist aus unserem alltäglichen Leben nicht wegzudenken. Wir essen von Keramiktellern, trinken aus Keramikbechern, bewegen uns in gefliesten Keramikbädern. Doch wie wird Keramik hergestellt? Der Film deckt die Geheimnisse dieses faszinierenden Werkstoffes auf! Ob im Weltall oder als gut verträglicher Ersatzstoff in der Medizin, Keramik findet vielerorts Einsatz.Das vielfältige Begleitmaterial liefert wertvolle Tipps, wie das Thema Keramik spannend im Unterricht behandelt werden kann.

Artikel-Nr.: 46 62991 – mehr Informationen auf unserer [Webseite](http://www.medienlb.de/products/de/gesellschaft/dvd-keramik-der-ewige-werkstoff.html)

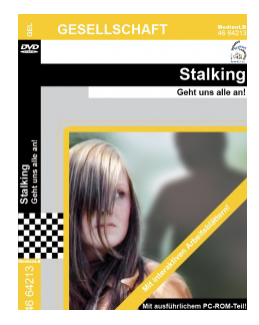

#### **Stalking – Geht uns alle an!**

Der Begriff Stalking stammt aus der Jägersprache und bedeutet so viel wie ´sich anschleichen´/´sich anpirschen´ und meint im übertragenen Sinne, dass eine Person einer anderen immer wieder nachstellt und sie belästigt. Stalking-Opfer werden bedroht, eingeschüchtert und im schlimmsten Fall kommt es auch zum Mord! Ein folgenschweres Ende kann meist verhindert werden. Es gibt Möglichkeiten, wie einerseits das Opfer, als auch der Täter Hilfe erhalten.

Artikel-Nr.: 46 62212 – mehr Informationen auf unserer [Webseite](http://www.medienlb.de/products/de/gesellschaft/dvd-stalking-geht-uns-alle-an.html)

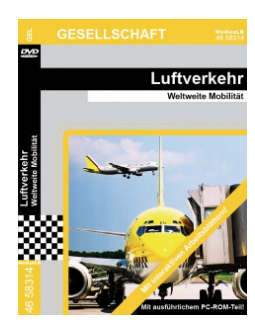

#### **Luftverkehr – Weltweite Mobilität**

Welche Gefahren, aber auch welche Chancen bieten sich durch den Luftverkehr? Wer nutzt die Möglichkeit, mit dem schnellsten Verkehrsmittel der Welt zu reisen? Im Zuge der Globalisierung werden Waren oder Ersatzteile in der ganzen Welt hergestellt und müssen in kurzer Zeit zum Verbraucher gelangen. Somit ist ein Flughafen nicht nur für die Infrastruktur und als Arbeitgeber wichtig, sondern beeinträchtigt durch die vielen Starts und Landungen die Lebensqualität der Anwohner.

Artikel-Nr.: 46 58314 – mehr Informationen auf unserer [Webseite](http://www.medienlb.de/products/de/gesellschaft/dvd-luftverkehr-weltweite-mobilitaet.html)

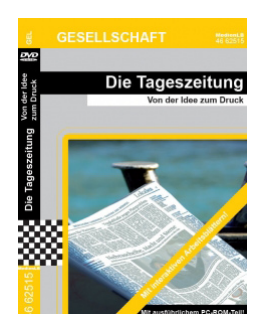

#### **Die Tageszeitung – Von der Idee zum Druck**

Eine Flut von Nachrichten erreicht uns täglich über unterschiedliche Nachrichtenkanäle. Die Zeitung ist trotz Fernsehen und Internet nach wie vor eine der wichtigsten Hauptnachrichtenquellen. Aber wie entsteht eigentlich eine Zeitung? Der Film zeigt die Entstehung einer Zeitung an einem Tag. Ausgehend von der Redaktionskonferenz am Morgen, in der die Themen und Termine festgelegt werden, begleitet der Film die Journalistin bei ihrer Recherche.Beeindruckende Bilder aus dem Druckzentrum zeigen den Weg von der digitalen Seite zur fertigen Zeitung.

Artikel-Nr.: 46 62515 – mehr Informationen auf unserer [Webseite](http://www.medienlb.de/products/de/gesellschaft/dvd-die-tageszeitung-von-der-idee-zum-druck.html)

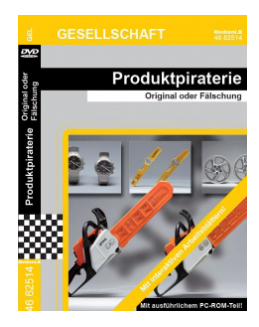

#### **Produktpiraterie – Original oder Fälschung**

Ist Produktpiraterie ein Kavaliersdelikt? Wie schädlich und gefährdend ist sie wirklich? Welche rechtlichen Grundlagen werden verletzt? Wie werden die Fälschungen produziert und welche Gefahren resultieren daraus? Der Schaden für die Industrie ist groß. Neben dem ökonomischen Verlust wiegt auch der Imageverlust schwer. Der betrogene Konsument kann Opfer der Qualitätsmängel werden durch Materialermüdungen, Sicherheitsmängel oder falsche Inhaltsstoffe. Rechtlich kann sich die Industrie durch Patente und Geschmacksmuster schützen, um eine Handhabe gegen Fälschungen zu haben. Der Film zeigt auch Schutzkonzepte, um Originalprodukte von Fälschungen unterscheiden zu können.

Artikel-Nr.: 46 62514 – mehr Informationen auf unserer [Webseite](http://www.medienlb.de/products/de/gesellschaft/dvd-produktpiraterie-original-oder-faelschung.html)

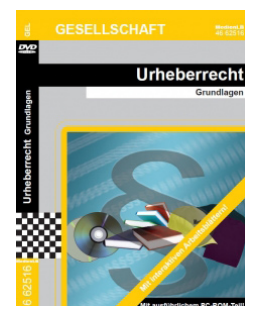

#### **Urheberrecht – Grundlagen**

Das Urheberrecht unterliegt einem ständigen Wandel, um mit den technischen Änderungen Schritt zu halten. Der vorliegende Film ermöglicht dem Betrachter, die Grundzüge dieser extrem anspruchsvollen Materie zu erfassen. Einleitend wird zunächst erklärt, was eigentlich ein Urheber ist, welche Werkformen es gibt und wie lange grundsätzlich Werke geschützt sind. Im dritten Kapitel werden an den praxisnahen Beispielen Buch, Foto, Musik und Film die jeweiligen Rechte veranschaulicht. Hierbei wird natürlich ein besonderer Fokus auf den Bildungsbereich, unter Berücksichtigung der neuesten Rechtssprechung innerhalb der EU und im speziellen Österreichs, gelegt. In einem weiteren Kapitel wird auch die Internetproblematik am Beispiel des Filmes beleuchtet sowie auf das Zitatrecht und die Raubkopie eingegangen.

Artikel-Nr.: 46 62516 – mehr Informationen auf unserer [Webseite](http://www.medienlb.de/products/de/gesellschaft/dvd-urheberrecht-grundlagen.html)

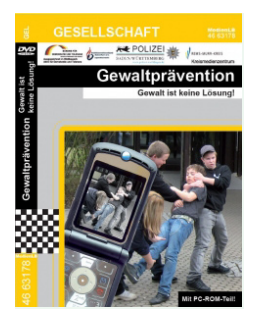

#### **Gewaltprävention – Gewalt ist keine Lösung!**

Der Filminhalt ist fiktiv, kann sich aber jeden Tag so in Deutschland abspielen. Deshalb sind viele Filmrollen von authentischen Darstellern wie z. B. dem örtlichen Jugendrichter besetzt. Anhand der Filmszenen sollen die Schüler Risiken und mögliche Straftaten im Zusammenhang mit dem unbedarften Nutzen eines Handys mit Foto-/Videofunktion erkennen und gemeinsam den konfliktfreien Umgang erlernen. Das Filmbegleitheft erlaubt die Filmszenen einzeln oder komplett mit der Schulklasse pädagogisch aufzuarbeiten. Das Medienpaket ist Bestandteil des Präventionsprojekts "Gewalt ist keine Lösung!" und entstand im Rahmen der Landesförderung von kriminalpräventiven Modellprojekten (KPM) in enger Zusammenarbeit von Jugendfeuerwehr Rems-Murr und der Polizeidirektion Waiblingen.

Artikel-Nr.: 46 63178 – mehr Informationen auf unserer [Webseite](http://www.medienlb.de/products/de/gesellschaft/dvd-gewaltpraevention-gewalt-ist-keine-loesung.html)

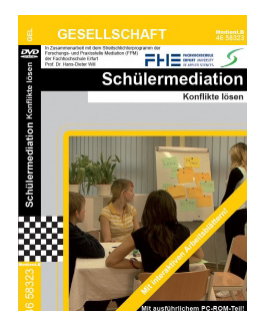

#### **Schülermediation – Konflikte lösen**

Am Heinrich Hertz Gymnasium in Thüringen werden seit Jahren Schüler zu Mediatoren ausgebildet. Sie sitzen zu bestimmten Zeiten in einem Raum, den die Schule extra für die Mediationen eingerichtet hat. Der Film schildert den wachsenden Konflikt von Max und Lena und zeigt an ihrem Beispiel eine Mediation. Hierbei werden die Begriffe Konflikt und Schülermediation verständlich erklärt. Die Ziele der Schülermediation und deren Ablauf in fünf Phasen sowie die Aufgaben der Mediatoren/ innen werden anschaulich dargestellt. Gemeinsam mit dem umfassenden Begleitmaterial ist die DVD ein gutes Medium um eine Schülermediation auch im Rahmen ihrer Schule aufzubauen.

Artikel-Nr.: 46 58323 – mehr Informationen auf unserer [Webseite](http://www.medienlb.de/products/de/gesellschaft/dvd-schuelermediation-konflikte-loesen.html)

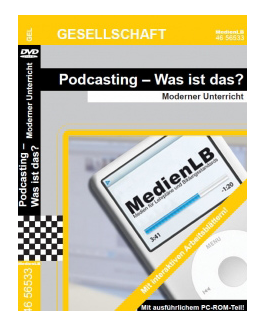

#### **Podcasting – Was ist das? – Moderner Unterricht**

Neue Medien werden heute nicht nur im Alltag zunehmend selbstverständlich. Auch Schule und Unterricht profitieren von den neuen Technologien und Methoden, die aktives und eigentätiges Lernen unterstützen. Besonders im Informatik-, Ethik- und Sprachunterricht, aber auch in den übrigen Fächern, stellen moderne Medien eine pädagogisch-didaktische Bereicherung dar. Am Beispiel von Podcasts beschäftigt sich diese DVD damit, wie man die medialen Möglichkeiten im Unterricht nutzen und die Schüler zu einem kompetenten und zielgerichteten Umgang damit befähigen kann.

Artikel-Nr.: 46 56533 – mehr Informationen auf unserer [Webseite](http://www.medienlb.de/products/de/gesellschaft/dvd-podcasting-was-ist-das-moderner-unterricht.html)

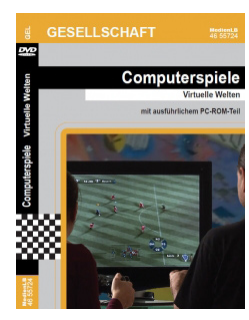

#### **Computerspiele – Virtuelle Welten**

Die didaktische DVD "Computerspiele - Virtuelle Welten" setzt sich nicht nur mit der technischen Seite von Computerspielen auseinander. Vielmehr wird neben einem geschichtlichen Überblick auch die Herstellung eines Computerspiels erläutert. Mittels eindrucksvoller Bilder wird zum Beispiel die anspruchsvolle Entstehung einer Spielsequenz gezeigt. Darüber hinaus werden selbstverständlich auch die Gefahren von Computerspielen thematisiert, was eine sinnvolle Auseinandersetzung mit der Materia fast schon von selbst nach sich zieht.

Artikel-Nr.: 46 55724 – mehr Informationen auf unserer [Webseite](http://www.medienlb.de/products/de/gesellschaft/dvd-computerspiele-virtuelle-welten.html)

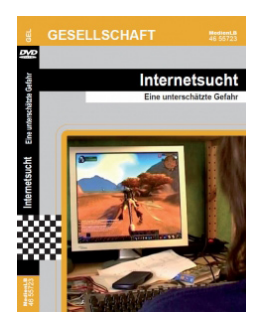

#### **Internetsucht – Eine unterschätzte Gefahr**

Die didaktische DVD "Internetsucht - Eine unterschätzte Gefahr" besteht aus zwei Teilen. In dem ersten Teil wird in humoristischer Art das Suchtpotential des Internets dargestellt. In dem zweiten Teil werden mittels Interviews mit ehemals Internetsüchtigen in authentischer Weise die Gefahren der Internetsucht geschildert. Auf diese Weise werden die Anfänge und Auswirkungen der Internetsucht auf den Alltag nachvollziehbar abgebildet und gleichzeitig ein Weg aus der Isolation aufgezeigt.

Artikel-Nr.: 46 55723 – mehr Informationen auf unserer [Webseite](http://www.medienlb.de/products/de/gesellschaft/dvd-internetsucht-eine-unterschaetzte-gefahr.html)

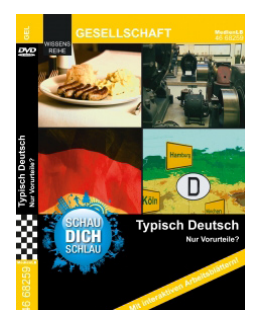

#### **Typisch Deutsch – Nur Vorurteile?**

In Deutschland leben etwa 80 Millionen Einwohner, die Nationalflagge hat die Farben Schwarz-Rot-Gold, die Bundeshauptstadt ist Berlin. Soviel weiß eigentlich noch jeder, der in Deutschland lebt. Aber es gibt noch einiges mehr, was man über Deutschland wissen sollte.

Artikel-Nr.: 46 68259 – mehr Informationen auf unserer [Webseite](http://www.medienlb.de/products/de/gesellschaft/dvd-typisch-deutsch-nur-vorurteile.html)

### **Weitere empfohlene Medien**

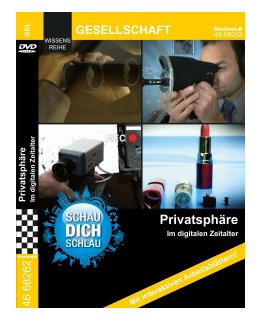

#### **Privatsphäre – Im digitalen Zeitalter**

"I'm watching you" – heutzutage kein Problem mehr. Die rasend schnelle Entwicklung der Technik ermöglicht Überwachung und Spionage zu jeder Zeit und an jedem Ort. Ob mit aufwändigen Mitteln oder im kleinen Rahmen ganz nebenbei – fast überall wird man beobachtet.

Artikel-Nr.: 46 68262 – mehr Informationen auf unserer [Webseite](http://www.medienlb.de/products/de/gesellschaft/dvd-privatsphaere-im-digitalen-zeitalter.html)

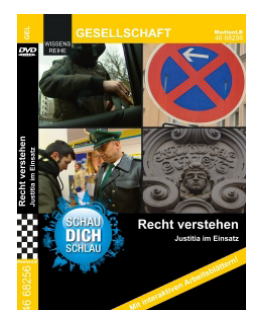

#### **Recht verstehen – Justitia im Einsatz**

Von der Approbationsordnung für Apotheker bis hin zum Zerlegungsgesetz – in Deutschland wird fast alles durch Gesetze und Verordnungen geregelt. Kein Wunder, dass es in der Bundesrepublik über 1.900 Gesetze und mehr als 3.400 Verordnungen gibt. Diese unterteilen sich in 76.382 Artikel und Paragrafen. Wer kann da noch den Überblick behalten?

Artikel-Nr.: 46 68256 – mehr Informationen auf unserer [Webseite](http://www.medienlb.de/products/de/gesellschaft/dvd-recht-verstehen-justitia-im-einsatz.html)

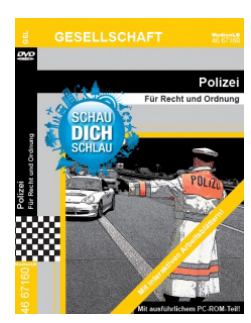

#### **Polizei – Für Recht und Ordnung**

Mit ihrer Körpergröße von 1,70 Metern würde Joeys Karriere als Polizistin nichts im Wege stehen. Denn um sich der Spezialausbildung in Kampfsport, Fahr- und Klettertraining sowie einer umfassenden Schießausbildung auf der Polizeischule unterziehen zu dürfen, muss man strenge Vorgaben erfüllen.

Artikel-Nr.: 46 67160 – mehr Informationen auf unserer [Webseite](http://www.medienlb.de/products/de/gesellschaft/dvd-polizei--fuer-recht-und-ordnung.html)

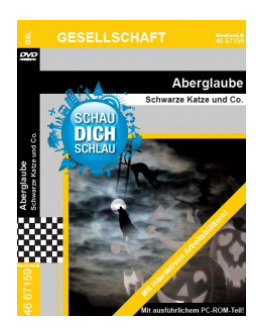

#### **Aberglaube – Schwarze Katze und Co.**

Glücksbringer, Geister, Horoskope – Fast jeder dritte Europäer ist in irgendeiner Weise abergläubisch. Doch was fällt eigentlich alles unter Aberglaube? Und ist jeder Aberglaube tatsächlich Hokuspokus? Manch eine Bauernregel kann z.B. mit einer meteorologischen Wettervorhersage standhalten.

Artikel-Nr.: 46 67159 – mehr Informationen auf unserer [Webseite](http://www.medienlb.de/products/de/gesellschaft/dvd-aberglaube--schwarze-katze-und-co.html)

## **Weitere empfohlene Medien**

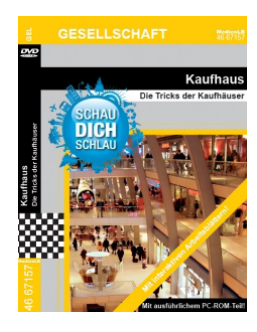

#### **Kaufhaus – Die Tricks der Kaufhäuser**

Schau dich schlau!" begibt sich in eine der ältesten deutschen Warenhausketten und zeigt an diesem Beispiel, was alles nötig ist, damit die Kunden sorgenfrei einkaufen können.

Artikel-Nr.: 46 67157 – mehr Informationen auf unserer [Webseite](http://www.medienlb.de/products/de/gesellschaft/dvd-kaufhaus--die-tricks-der-kaufhaeuser.html)

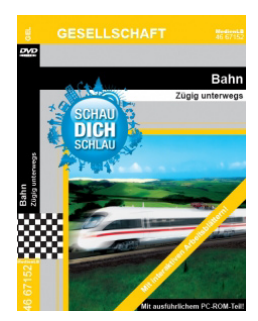

#### **Bahn – Zügig unterwegs**

Wie wird man eigentlich Lokführer? Schau Dich schlau zeigt den Weg zum Traumberuf. Und: Wie kommen eigentlich die Fäkalien aus einem ICE? Wie putzt man einen riesigen ICE-Zug? Schau Dich schlau ist bei ein einem Boxenstopp des Vorzeigezuges der Deutschen Bahn dabei! Und wir gehen der Frage nach, wie eigentlich die Schienen auf den Schotter kommen. Das und mehr bei Schau Dich schlau!

Artikel-Nr.: 46 67152 – mehr Informationen auf unserer [Webseite](http://www.medienlb.de/products/de/gesellschaft/dvd-bahn--zuegig-unterwegs.html)

Unterrichtsmedien können kein Unterrichtsersatz sein. Sie sollen dazu beitragen, Unterricht zu verbessern. Das können sie umso effektiver, je genauer sie auf die Bedürfnisse des Schulalltags abgestimmt sind und wenn sie *Medien für Lehrpläne und Bildungsstandards* sind.

Der Schulfilm hat seine Bedeutung für den Einsatz im Unterricht nicht verloren, sondern ist als Teil der "Neuen Medien" zu einem unverzichtbaren Bestandteil im modernen Unterricht geworden.

Einfach zu bedienende didaktische DVDs ermöglichen einerseits dem Lehrer den traditionellen Filmeinsatz, fordern aber gleichzeitig auch durch ihre multimedialen Möglichkeiten zu neuen Unterrichtsmethoden auf. Ergänzt durch umfangreiches Begleitmaterial stellen sie heute eine ideale Form von Unterrichtsmedien dar.

#### *Medien für Lehrpläne und Bildungsstandards* sind genau auf die Schulpraxis abgestimmt

- Alle Filme sind jeweils ca. 20 30 Minuten lang.
- Sie sind in ca. 5 Menüpunkte von je ca. 5 Minuten Länge aufgeteilt.
- Die einzelnen Menüteile sind getrennt nutzbar (z.B. fächerübergreifend).
- Je nach Bedarf können weitere Untermenüpunkte aufgerufen werden (Video-Sequenzen, Bilder, Grafiken, Texte …).
- Die Filme unterstützen den Transfer zwischen Alltags-Praxis und unterrichtlicher Erarbeitung.
- Die Filme sind (sprachlich und inhaltlich) auf die jeweiligen Zielgruppen abgestimmt: Grundschule, Sekundarstufe I, Sekundarstufe II und Berufliche Bildung.
- Im Begleitmaterial wird auf Jahrgangsstufen genauer Bezug genommen.
- Das Begleitmaterial enthält z. B. Folien, Bilder, Diagramme, Grafiken, Karten, Skizzen, ergänzende Texte usw.
- Arbeitsblätter (mit Lösungen) erleichtern den Lehrkräften einen zielgerichteten Unterricht.
- **Im Begleitmaterial werden je nach Bedarf Vorschläge für Experimente, Versuche,** Exkursionen usw. gemacht, die den Lernstoff veranschaulichen und Handlungsorientierung anbieten. Hinweise auf zusätzliche Arbeitsmaterialien oder Internet-Links sind selbstverständlich.
- Die Inhalte des Films und der Begleitmaterialien sind an den Lehrplänen der Länder orientiert.
- Als Grundlage dienen die aktuellen Bildungsstandards.
- Film und Begleitmaterialien sind auf Kompetenzerwerb ausgerichtet.
- Die Grundprinzipien des jeweiligen Unterrichtsfaches werden verdeutlicht.
- Zum Begleitmaterial gehören Testaufgaben zur Evaluation im Sinne der Bildungsstandards.
- Alle Filme haben eine deutsche, englische und türkische Tonspur.

#### *Medien für Lehrpläne und Bildungsstandards* sind "einfach" fortschrittlich

 Die didaktischen DVDs sind so konzipiert, dass sie möglichst problemlos an allen Schulen eingesetzt werden können.

- Ihr Einsatz verlangt keine kostspielige, komplizierte Ausstattung.
- Jede DVD kann auf einfachen DVD-Playern mit der Fernbedienung bedient werden (einschließlich der Bilder, Diagramme usw., die zu einzelnen Kapiteln angeboten werden).
- Auf einfachen PCs mit CD-ROM-Laufwerk können alle Begleitmaterialien genutzt werden.
- Besondere Computerkenntnisse sind nicht erforderlich.
- Alle Begleitmaterialien stehen auch ausgedruckt in einem Ordner zur Verfügung.

#### *Medien für Lehrpläne und Bildungsstandards* sind Teil der "Neuen Medien"

- Didaktische DVDs können nicht nur vom Lehrer "präsentiert" werden.
- Die direkte Nutzung durch Schüler/innen oder Gruppen unterstützt ihre individuellen Lernchancen.
- Didaktische DVDs fördern das "Lernen mit allen Sinnen" und ermöglichen systematisches, vernetztes Lernen.
- Die Aufteilung des Unterrichtsfilms in kurze sinnzusammenhängende Sequenzen unterstützt Gruppenarbeit.
- Didaktische DVDs unterstützen nicht nur die Entwicklung fachlicher Kompetenzen, sondern helfen auch personale und soziale Kompetenzen zu erweitern.
- Am Computer können Schüler alle Vorteile einer multimedialen Lernumgebung nutzen.
- Die Verknüpfung von Filminhalten oder Begleitmaterialien mit anderen Software-Anwendungen bietet sich an.
- Schülerpräsentationen können mit Inhalten aus dem Internet ergänzt werden.
- Durch multimediale Nutzung der Begleitmaterialien wird Methoden- und Medienkompetenz entwickelt.
- Didaktische DVDs fördern Schülerselbstständigkeit.
- Alle Filme und Filmsequenzen sind für die Online-Distribution geeignet.

## **www.learningsapps.org – QR-Codes (1)**

#### *Anleitung:*

*Mit diesen QR-Codes, die Sie mit dem iPad einlesen, kommen Sie auf die Seite mit einem interaktiven Arbeitsblatt, das am iPad bearbeitet werden kann! Rufen sie diese Arbeitsblätter auf und lösen Sie die Aufgabenstellung!*

## **GEOGRAPHIE**

Grundkenntnisse Geocaching (Auswahl Quiz)

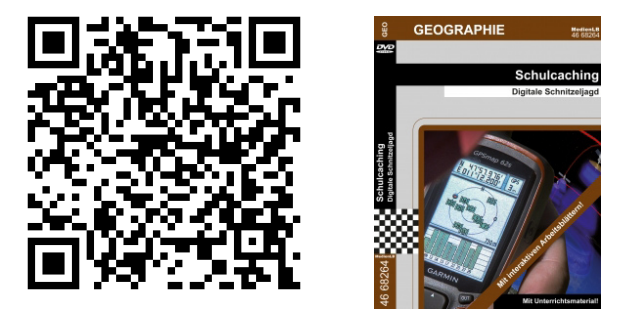

Bodenschutz (Lückentext)

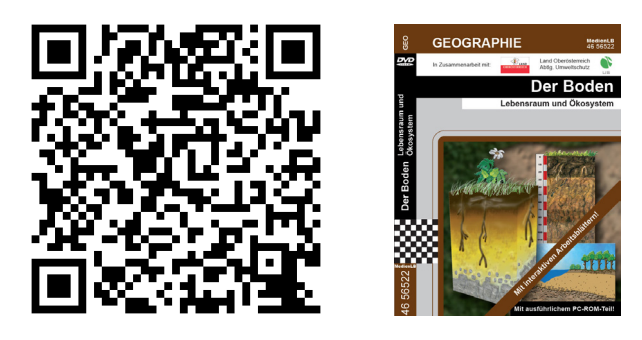

**BIOLOGIE**

Pinguinrätsel (Hangman)

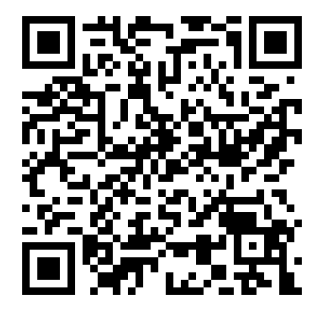

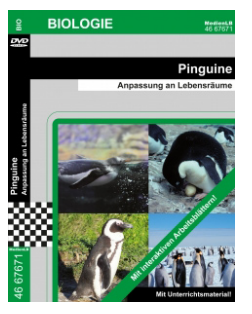

## **www.learningsapps.org – QR-Codes (2)**

Pinguinfeinde und Bedrohung (Zuordnungstabelle)

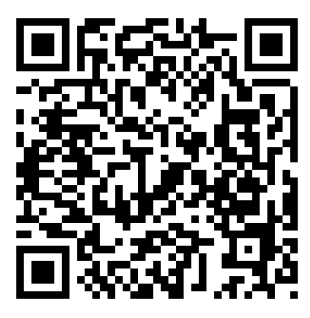

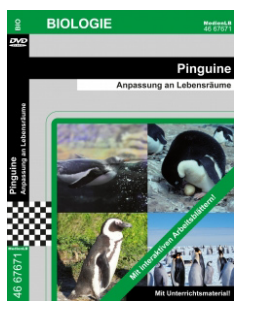

#### **GRUNDSCHULE**

Was ist unter der Erde? (Paare zuordnen)

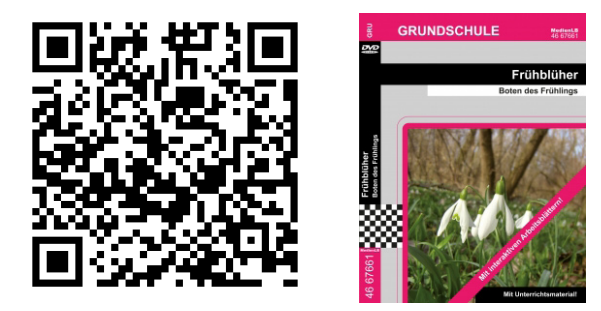

Ananasrätsel (Kreuzworträtsel)

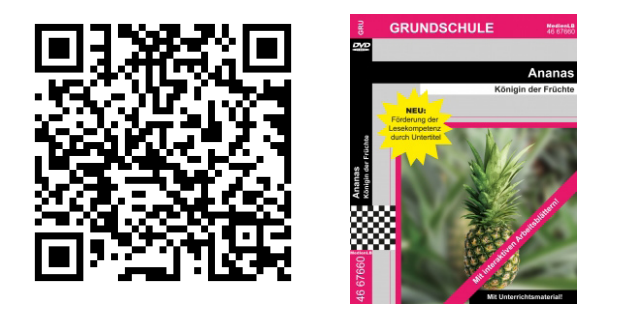

#### **GESCHICHTE**

Bündnispartner im 1. WK (Paare zuordnen)

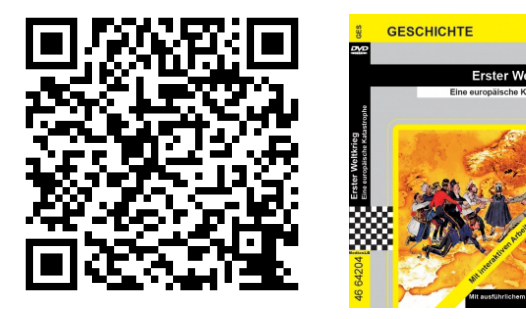

## **www.learningsapps.org – QR-Codes (3)**

## **RELIGION**

Benediktiner oder Zisterzienser (Zuordnungstabelle)

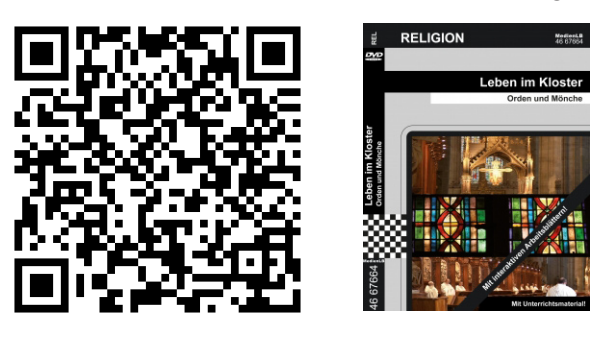

### **GESELLSCHAFT**

Was bewirkt Alkohol? (Paare zuordnen)

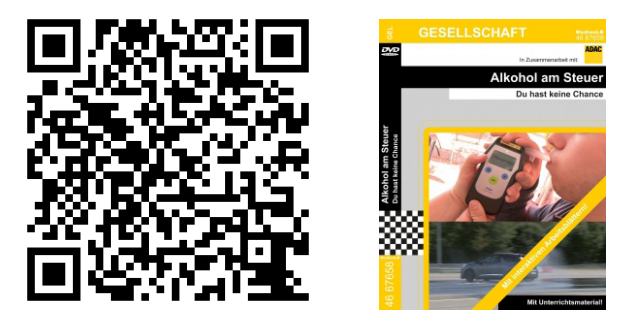

Aufgaben beim Autofahren (Gruppenzuordnung)

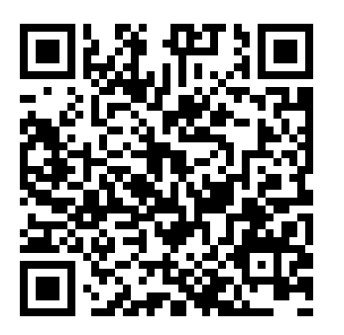

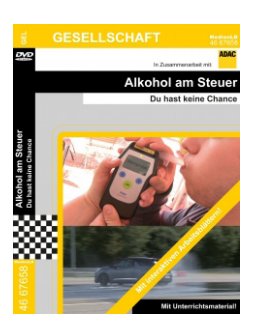

## **www.learningapps.org (1)**

Die Plattform LearningApps.org bietet Ihnen die Möglichkeit, den Unterricht durch selbst generierte Apps zu bereichern und zu unterstützen. Apps können nach einer Vielzahl an Vorlagen, die den Nutzern frei zur Verfügung stehen, erstellt werden. Schritt für Schritt entstehen interaktive Lerneinheiten, die die Schülerinnen und Schüler dabei unterstützen, den Inhalt aktiv zu verarbeiten. Über QR-Codes können sie auf die Aufgaben zugreifen und sie auf ihren mobilen Endgeräten lösen.

Die erstellten Apps können zusätzlich öffentlich freigeschaltet werden, sodass auch andere Nutzer davon profitieren und sie in ihre Lehrpläne integrieren können. So entsteht ein kleines Netzwerk, von dem jeder Teilnehmer profitiert.

*Die folgende Anleitung erklärt, wie man selbst Learning-Apps erstellen kann. Sie können dieser Anleitung Schritt für Schritt folgen und ein eigenes Arbeitsblatt erstellen!*

#### *1. Einrichten eines Benutzerkontos:*

Um die Plattform zu nutzen, muss ein Benutzerkonto eingerichtet werden. Hier müssen nur wenige Daten eingegeben werden. Schnell kann man uneingeschränkt auf die Anwendung zugreifen.

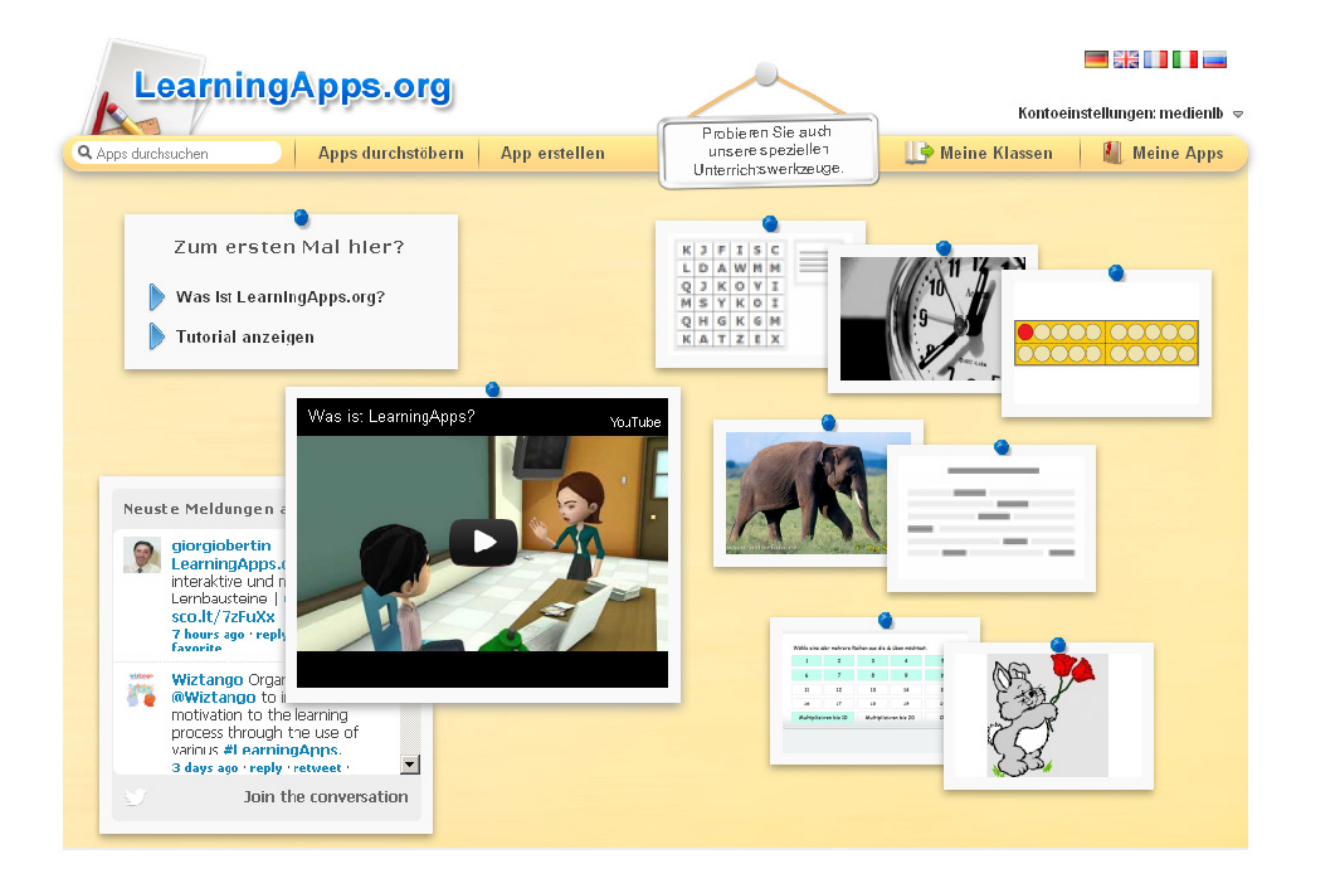

Abb. 1: Startbildschirm nach Erstellen eines Accounts

## **www.learningapps.org (2)**

#### *2. Apps suchen und Vorlagen wählen*

Sie haben nun die Möglichkeit, die bereits vorhandenen Apps zu durchstöbern oder eine neue App zu erstellen. Bei den von anderen Nutzern erstellten Lerneinheiten kann kategorisiert werden. Sie können nach verschiedenen Bereichen ausgewählt werden, beispielsweise nach dem Fachbereich, der Aktualität oder der Beliebtheit der App.

Wollen Sie eine neue App generieren, wählen sie zuerst aus, welcher Art die App sein soll. Die Lerneinheit kann als Kreuzworträtsel, Sequenz, Zuordnung, Lückentext oder Ähnliches angefertigt werden.

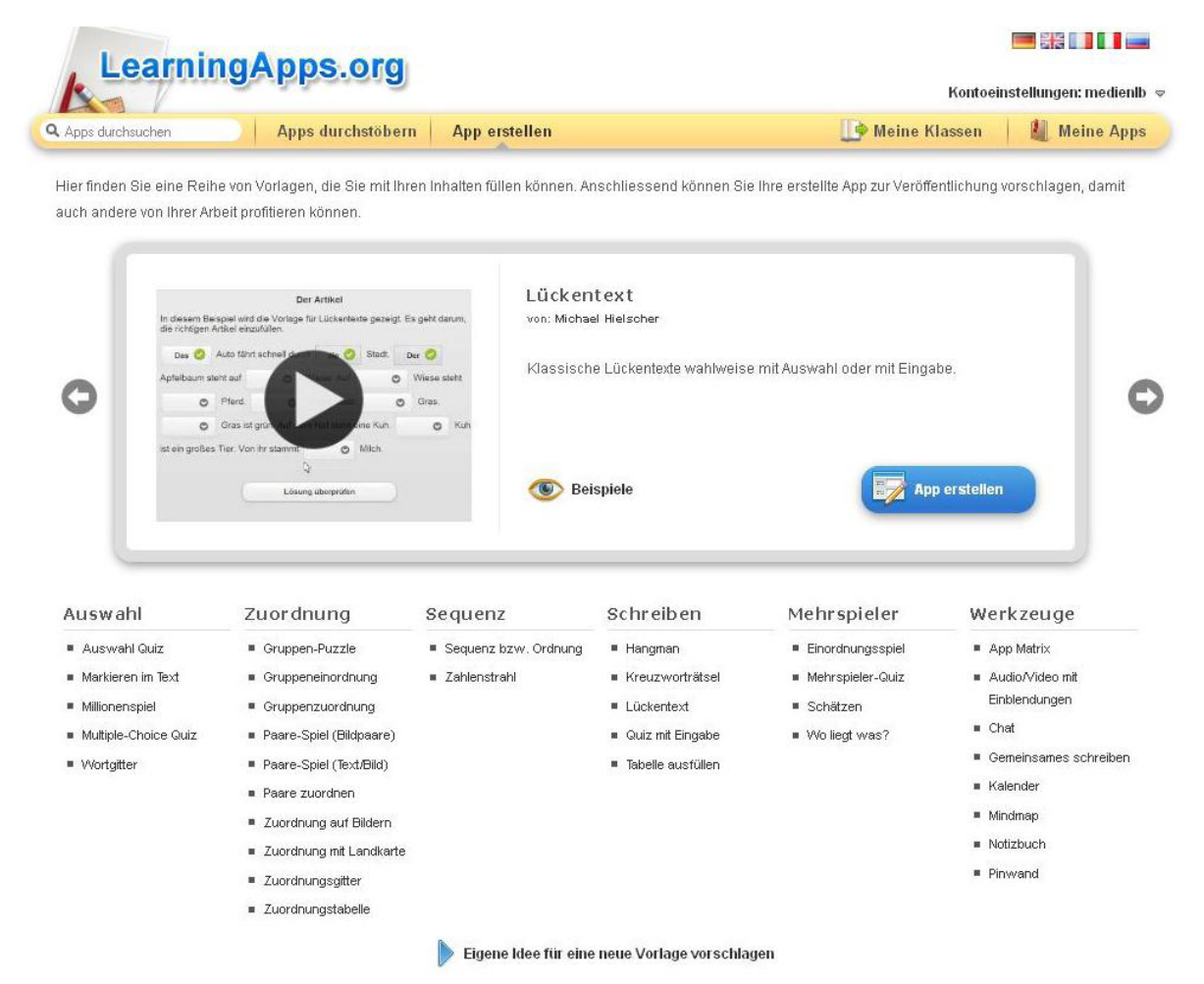

Abb. 2: Oberfläche zur Vorlagen-Auswahl

### **www.learningapps.org (3)**

#### *3. Format wählen und erstellen (Beispiel Lückentext)*

Ist das Format gewählt, klicken Sie auf den Button "App erstellen". Nun gelangen Sie zu einer Oberfläche, bei der Sie Schritt für Schritt die einzelnen Elemente der App eingeben können. Unser Beispiel zeigt, wie man einen Lückentext erstellt. Zuerst werden der Titel der App und die Aufgabenstellung, die man damit bezweckt, eingegeben. Unter diesen Feldern kann eingestellt werden, ob die Antwortmöglichkeiten aus einer Liste ausgewählt oder eingegeben werden sollen.

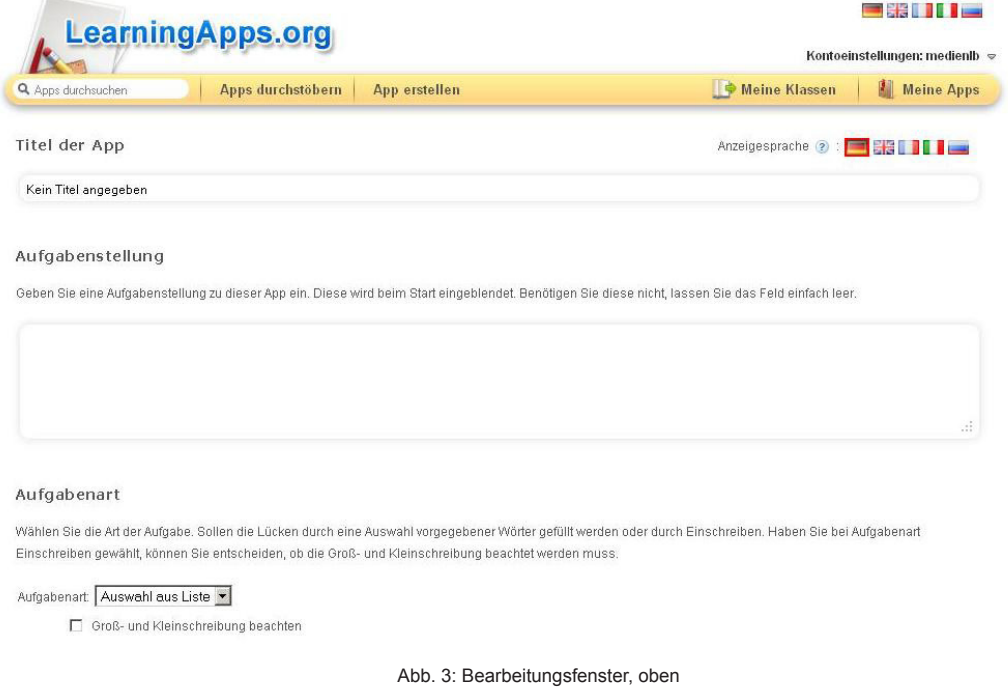

### *4. App erstellen*

Anschließend kann der Fließtext eingetippt werden, die Lücken werden nach dem Muster *-1-* durch Zahlen ersetzt. Die jeweiligen Lücken werden darunter mit den zugehörigen Ziffern eingetragen.

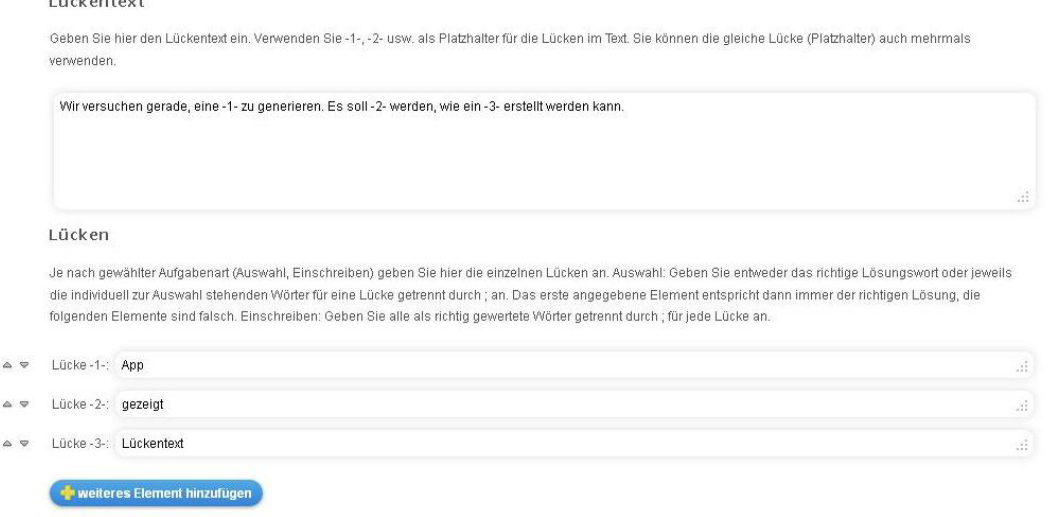

Abb. 4: Bearbeitungsfenster, unten

## **www.learningapps.org (4)**

### *5. Fertigstellen und speichern*

Darunter gibt es die Möglichkeit, als Belohnung für das Erledigen der Aufgabe Feedback niederzuschreiben und eventuell eine Hilfestellung einzubauen. Ist die App nun inhaltlich komplett, müssen Sie auf den Button "Fertigstellen und Vorschau anzeigen" klicken. Nun können Sie die App selbst durchklicken und kontrollieren. Sie kann jetzt entweder erneut angepasst oder gespeichert werden. Die anderen Vorlagen werden ähnlich wie der Lückentext Schritt für Schritt und ohne viel Aufwand erstellt.

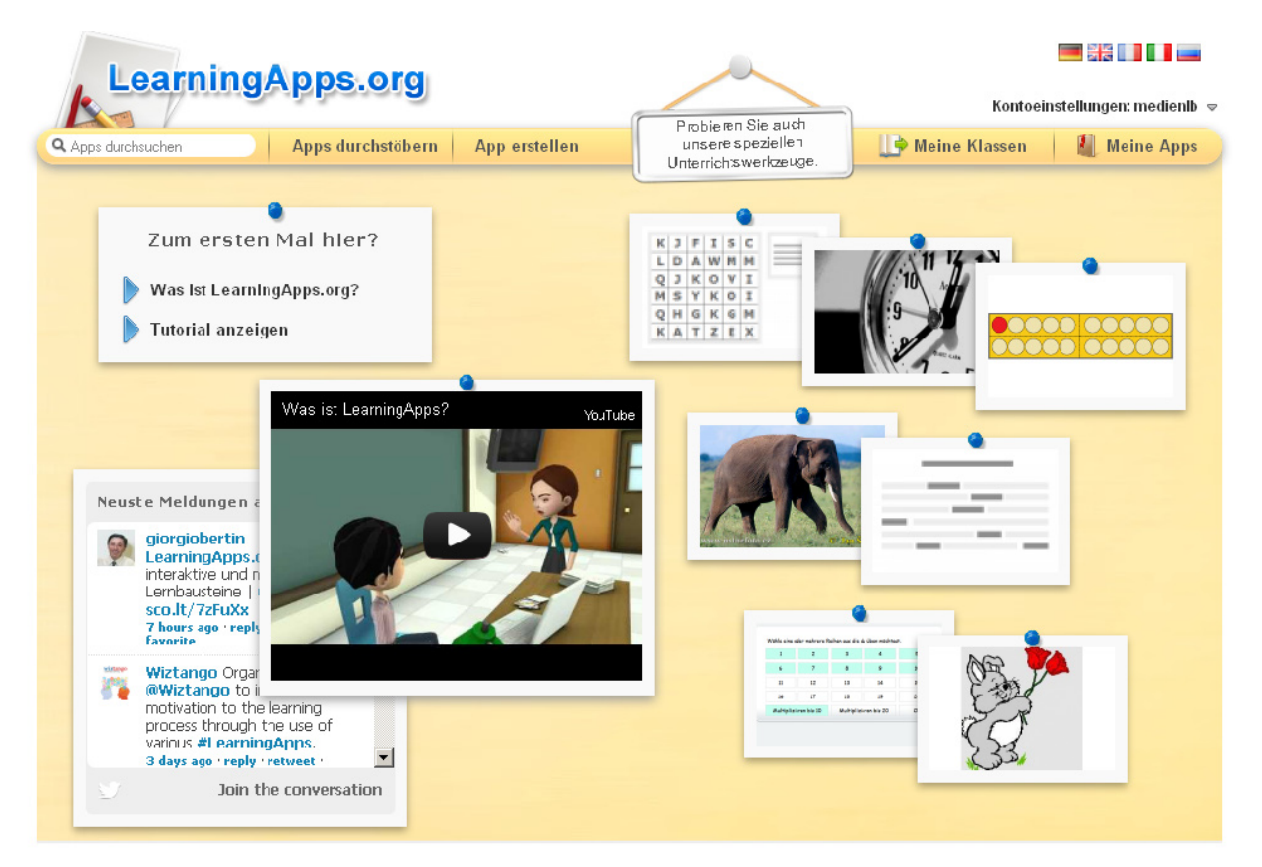

Abb. 4: Bearbeitungsfenster, unten

## **www.learningapps.org (5)**

#### *6. Verwalten, nachbearbeiten und freischalten*

Zu finden sind die gespeicherten Apps unter dem Reiter "Meine Apps". Hier können sie zentral verwaltet und überarbeitet oder auch online gestellt werden.

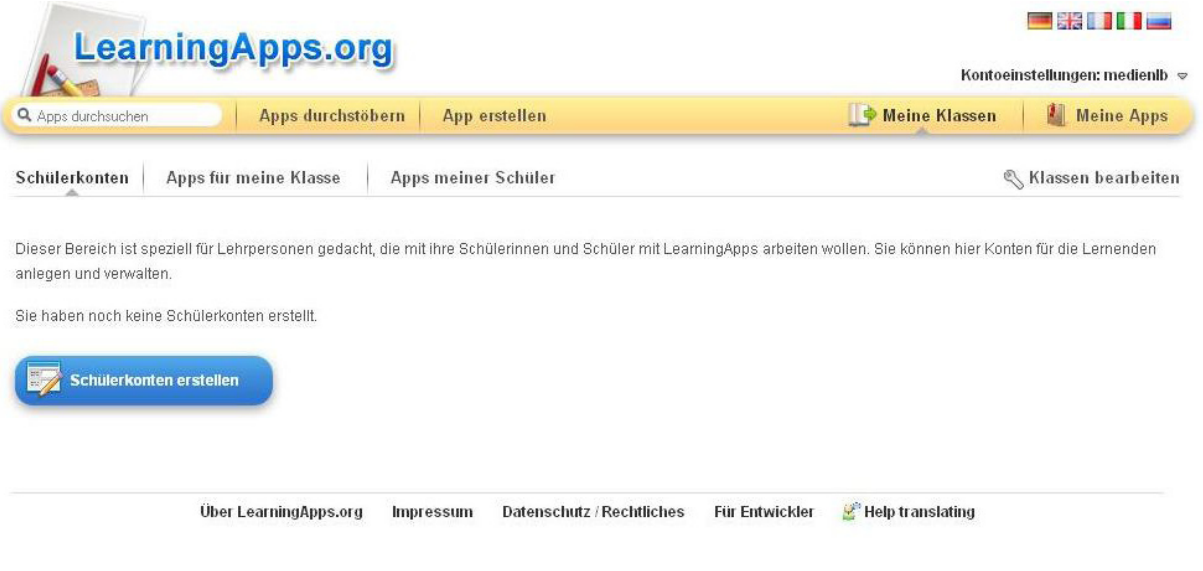

Abb. 5: Plattform für das Anlegen der Klasse mit eigenen Schülerkonten

Sie haben darüber hinaus die Möglichkeit, Ihre Anwendungen nur Ihren Schülerinnen und Schülern zugänglich zu machen. Sie können Ihren Schülerinnen und Schülern Benutzerkonten einrichten und ihnen verschiedenste Materialien freischalten. Hierfür richten Sie jeder und jedem Ihrer Schülerinnen und Schüler ein passwortgeschütztes Konto ein. Wenn sie sich dann einwählen, haben sie nur eingeschränkte Nutzungsrechte, d. h., sie dürfen Apps selber kreieren, diese jedoch nicht veröffentlichen. Sie sind nur für Sie und die anderen Klassenmitglieder sichtbar. Auf der Klassenseite ("Apps für meine Klasse") werden die Apps angezeigt, die Sie ihren Schülerinnen und Schülern zur Aufgabe stellen.

## **Spacecraft 3d (1)**

Mit der App "Spacecraft 3D" schicken Sie Ihre Schülerinnen und Schüler auf Mission im Weltall. Beim Einscannen vorgefertigter Bilder erscheinen auf den Tischen detaillierte Abbildungen des Mars-Rovers Curiosity, der Raumsonde Voyager oder ähnlicher Maschinen der NASA. Die Geräte sind dreidimensional animiert und können so von allen Seiten erforscht werden. Durch zusätzliche Features können beispielsweise ein Arm oder der Mast des Mars-Rovers bewegt und so die Funktionsweise des Rovers entdeckt werden. Um die Bausteine genau zu untersuchen, kann man mit der iPad-Kamera beliebig nahe an das Objekt gehen.

Die App kann im Unterricht didaktisch sinnvoll mit verschiedenen Aufgaben eingesetzt werden. Die Schülerinnen und Schüler müssen interaktiv Inhalte erarbeiten und entdecken so spielerisch komplexe Wissenschaftseinheiten.

#### *Aufgabe:*

*Die folgende Anleitung erklärt die Anwendung der App "Spacecraft 3D" Schritt für Schritt. Sie können die App selbst testen und sie dann sinnvoll in den Unterricht integrieren!*

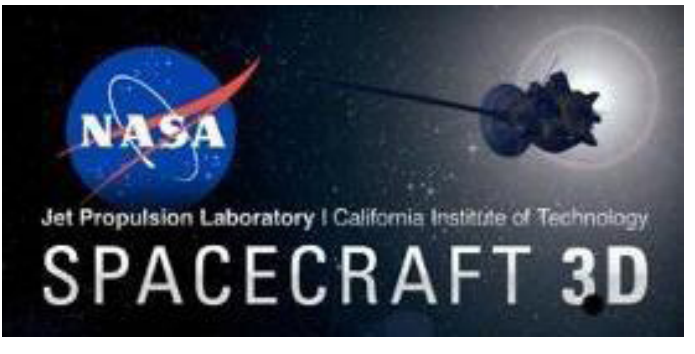

*1. App downloaden und Marker aufrufen*

*Abb. 1: Logo Spacecraft 3D*

Um das Programm nutzen zu können, müssen Sie es im App-Store downloaden. Die App ist kostenlos und braucht je nach Internetverbindung nur wenige Sekunden zur Installation. Öffnen Sie die Anwendung nun, werden Sie gefragt, auf welchem Kanal Sie das Bild empfangen möchten, auf dem später das virtuelle Bild der NASA-Maschine entsteht. Das Bild wird Ihnen entweder per E-Mail zugesendet, es kann in Safari geöffnet oder direkt gedruckt werden.

## **Spacecraft 3d (2)**

#### *2. Spacecraft auswählen*

Als nächsten Schritt suchen Sie die Maschine aus, die Sie erforschen wollen. Zur Verfügung stehen zum Beispiel der Mars-Rover Curiosity, seine Zwillingssonde Grail auf dem Mond oder die Raumsonde Voyager, die das äußere Planetensystem untersucht. Wurde dies gewählt, schaltet das iPad nun auf die integrierte Kamera um. Nun scannen Sie das Bild auf Ihrem PC-Bildschirm oder von einem Blatt Papier ein und darauf erscheint nun das von Ihnen angewählte Gerät in dreidimensionaler Darstellung.

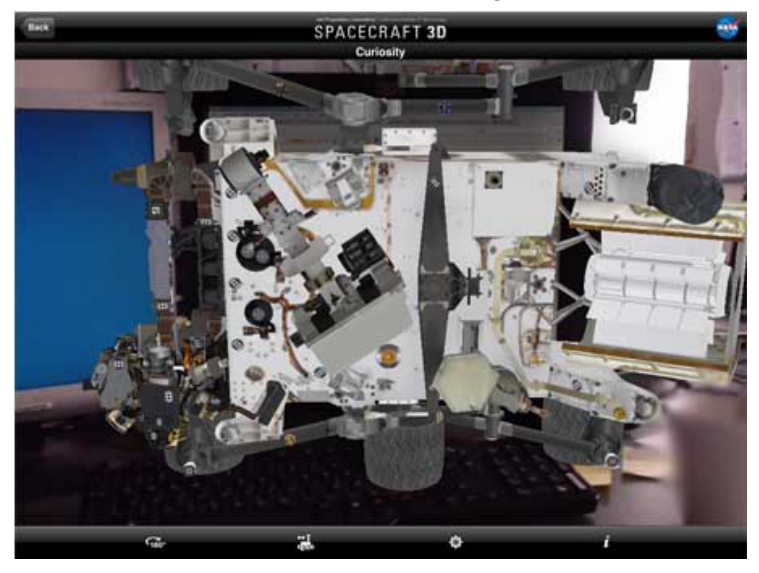

*Abb. 2: Erscheinen des Mars-Rovers Curiosity auf dem vorgefertigten Bild der NASA*

#### *3. Spacecraft entdecken*

Sie können nun Ihr ausgewähltes Spacecraft von allen Seiten betrachten und dafür auch um 180° drehen. Um seine baulichen Details zu erforschen, können Sie sich dem Objekt beliebig nähern.

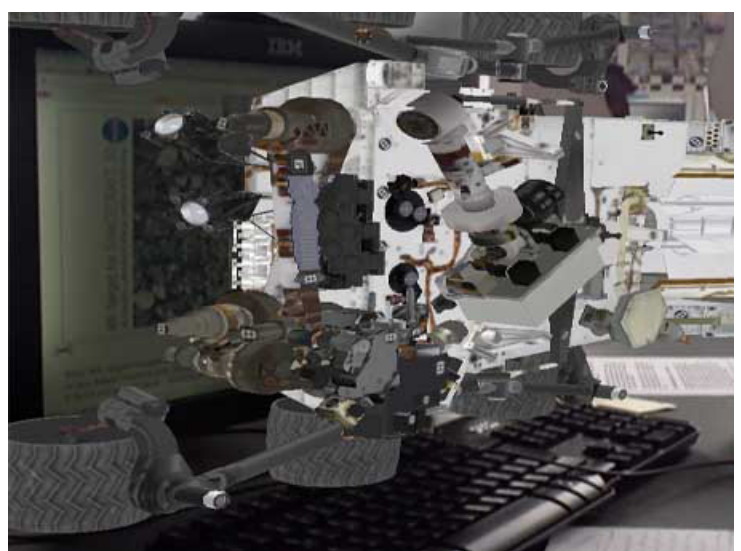

*Abb. 2: Seitenansicht des Mars-Rovers*

## **Spacecraft 3d (3)**

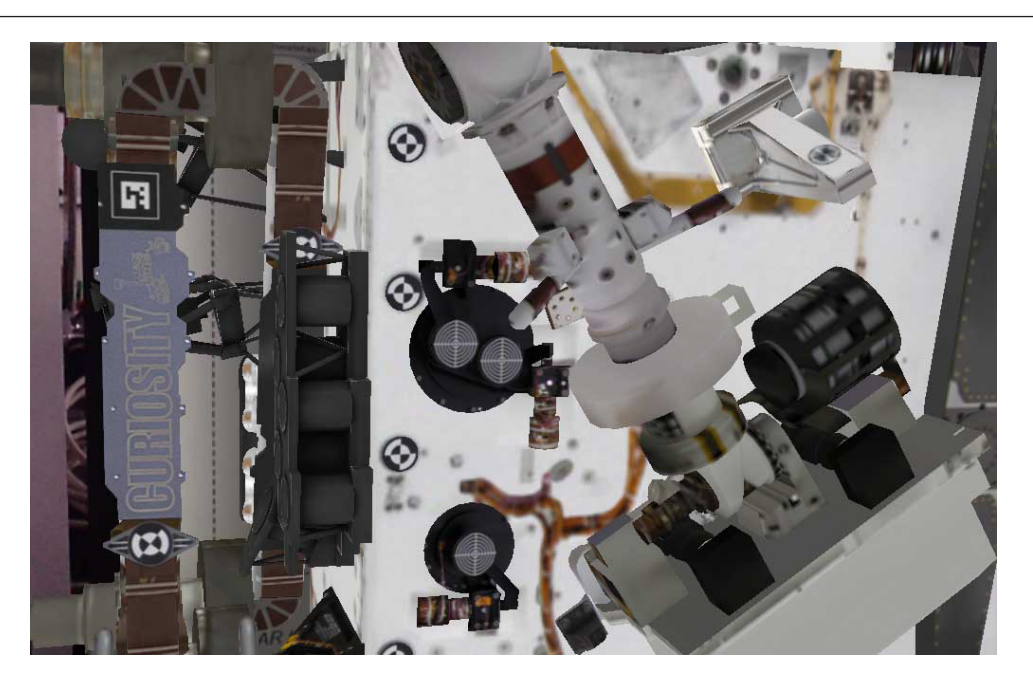

*Abb. 3: Der Mars-Rover in Detailansicht*

Einige zusätzliche Features ermöglichen Ihnen einen genaueren Einblick in seine Funktionsweise und Arbeitsabläufe. Der Mars-Rover Curiosity bewegt auf Befehl seinen Arm, Mast oder seine High-Gain-Antenne. Außerdem kann man ihn zusätzlich um 90° horizontal drehen. Bei den anderen Fahr- und Flugkörpern fehlen diese Zusätze leider noch.

Um seine Ergebnisse und Entdeckungen festzuhalten, gibt es die Möglichkeit, den Bildschirm abzufotografieren. Sie werden dann auf dem iPad gespeichert. So können möglicherweise auch die Lösungen von Arbeitsaufträgen festgehalten werden.

## **Interaktive Arbeitsmaterialien (Übersicht)**

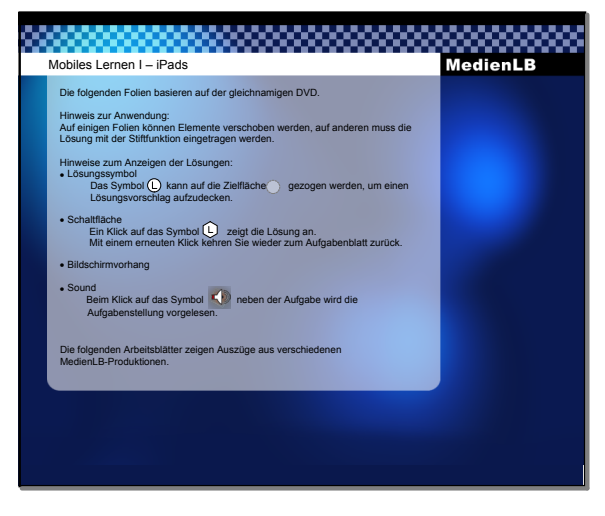

Hinweise

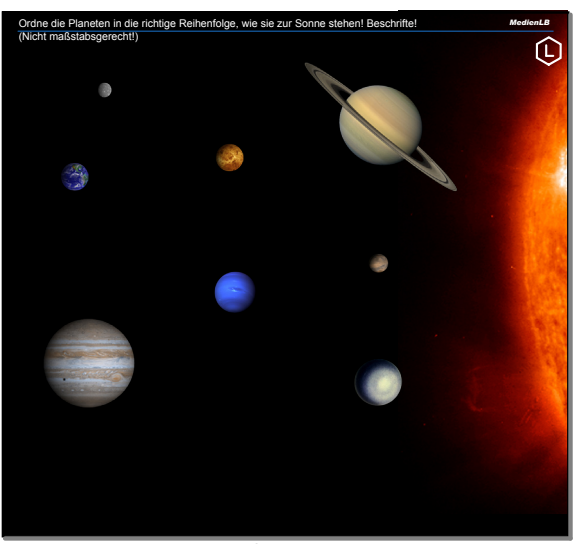

Planeten im Sonnensystem

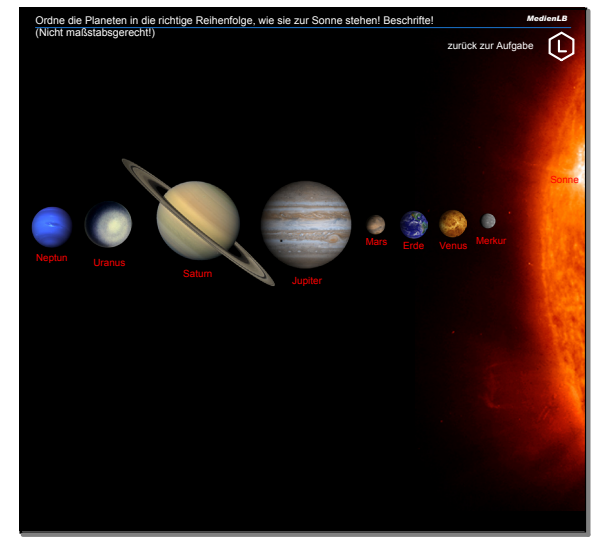

Planeten im Sonnensystem Lösung

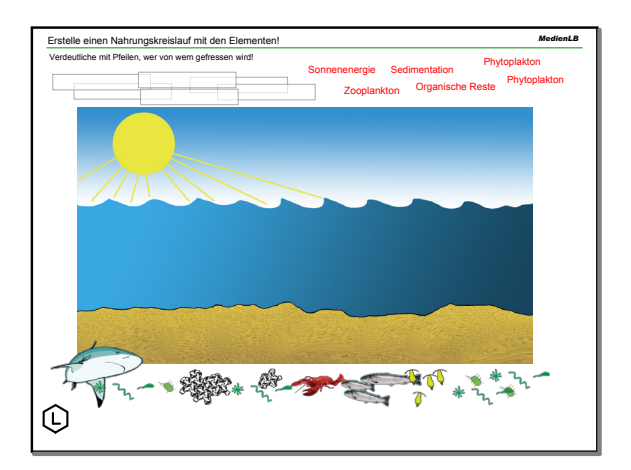

Nahrungskreislauf

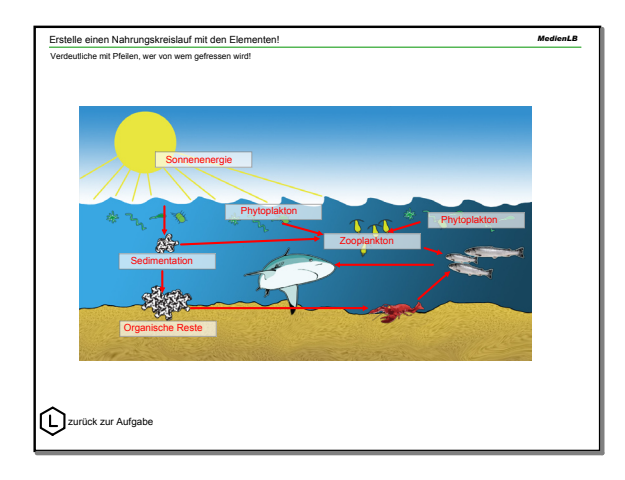

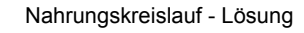

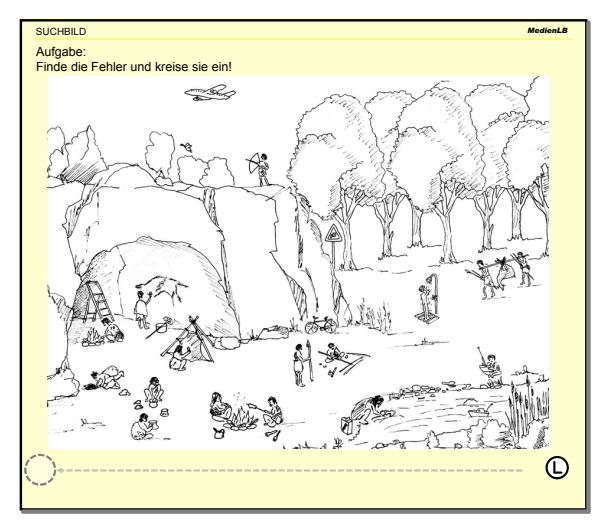

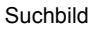

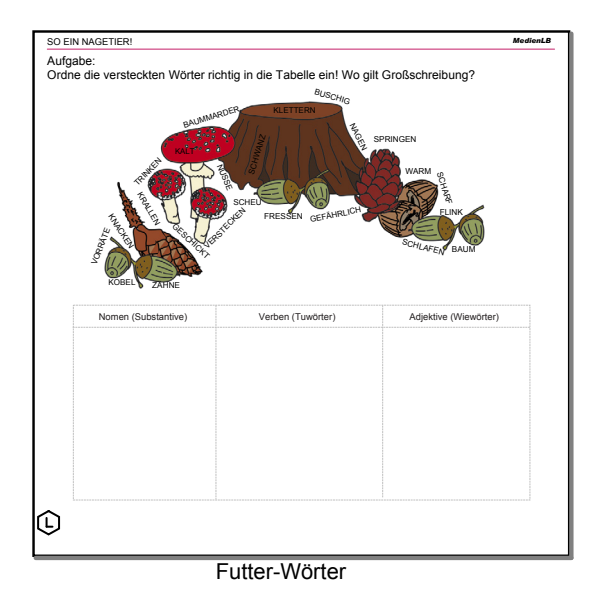

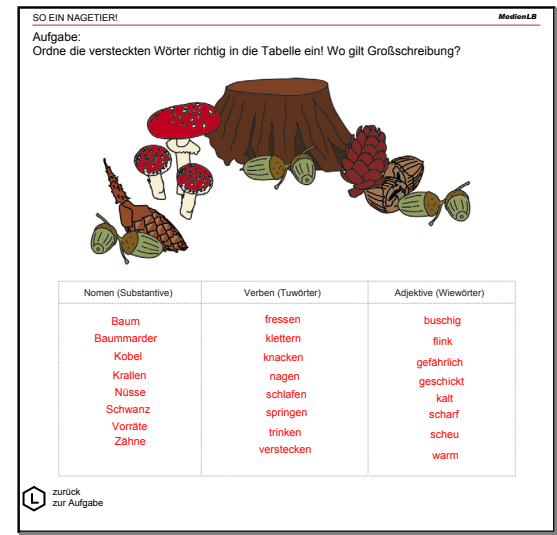

Futter-Wörter - Lösung

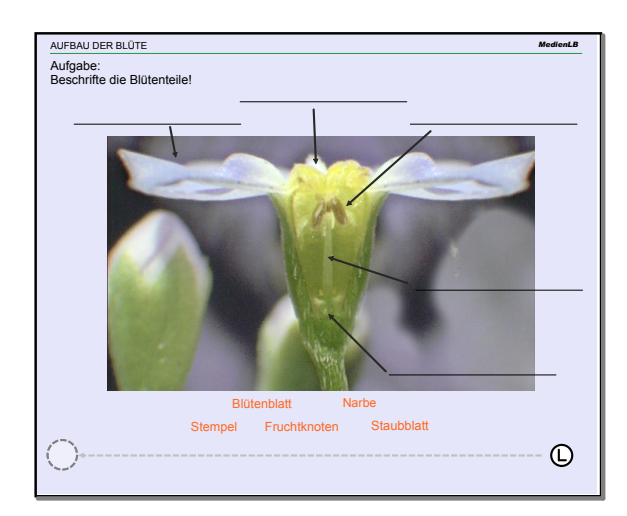

Aufbau der Blüte

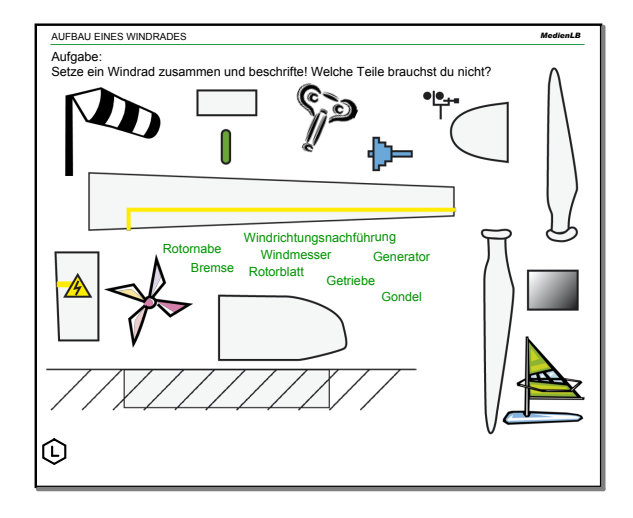

Windrad

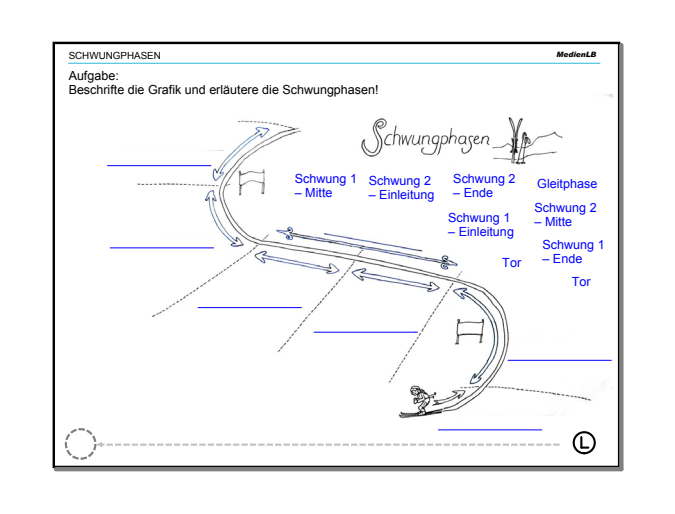

Schwungphasen

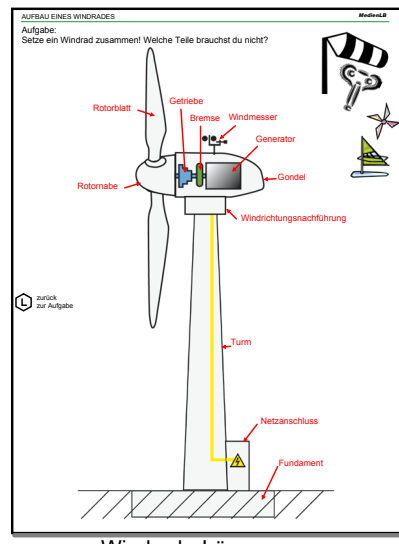

Windrad - Lösung

## **Interaktive Arbeitsmaterialien (Übersicht)**

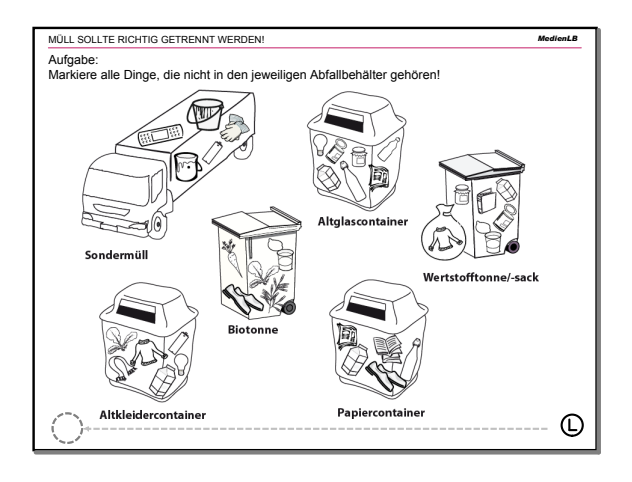

richtig trennen

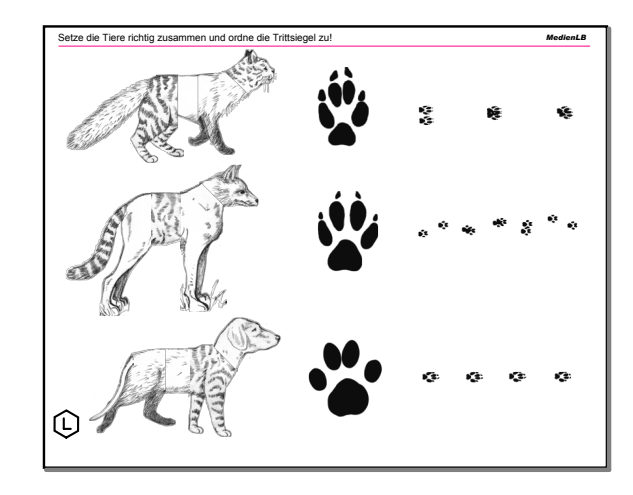

Puzzle

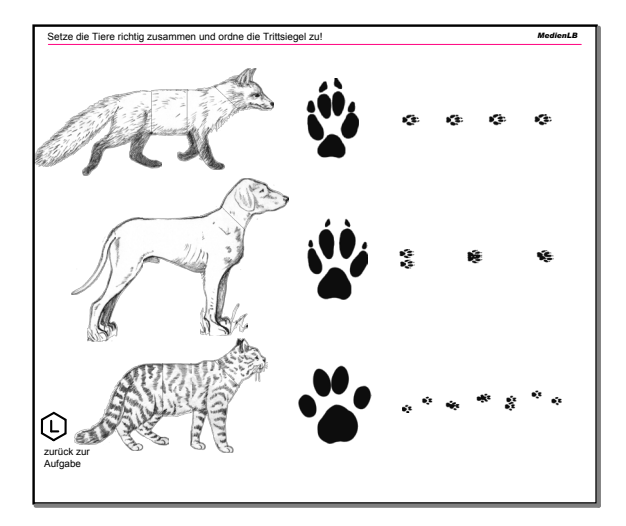

Puzzle - Lösung

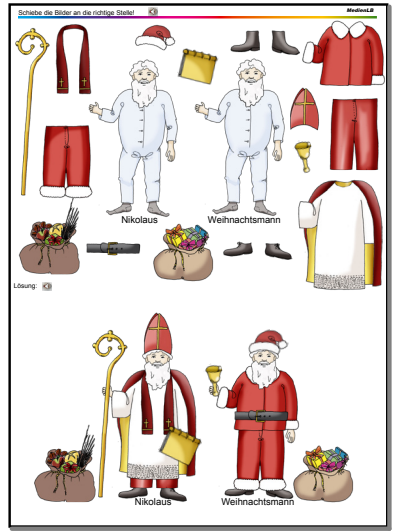

Nikolaus und Weihnachtsmann

### **Glossar**

#### **App**

ist eine Abkürzung für den Begriff *Application Software* und meint im Deutschen eine Anwendungssoftware für mobile Endgeräte. Dazu zählen das iPhone, sowie Android-Geräte, das iPad und andere Tablets. Apps können über einen sog. App-Store gefunden und heruntergeladen werden. Nach dem Download werden sie direkt auf dem Gerät installiert. Es gibt sowohl kostenpflichtige, als auch kostenlose Apps.

#### **Android**

ist sowohl ein Betriebssystem, als auch eine Software-Plattform für mobile Endgeräte.

#### **Apple iOS**

ist das Standard-Betriebssystem der Apple-Produkte. Zu dieser Familie gehören das iPhone, der iPod touch, das iPad und die zweite und dritte Generation des AppleTV. Es basiert auf dem ebenfalls von Apple entwickelten PC-Betriebssystem Mac OS X und bietet eine direkte Anbindung zum iTunes Store und App Store.

#### **Apple TV**

ist eine sog. Set-Top-Box, die an den Fernseher oder einen Bildschirm angeschlossen wird. Über das lokale, drahtlose Wi-Fi Netzwerk, können verschiedene Medieninhalte wiedergegeben werden. Filme oder Musik aus iTunes oder sogar Inhalte vom eigenen Computer oder dem Endgerät können gestreamt werden.

#### **Flipped Classroom**

meint eine Unterrichtsmethode, die in der englischsprachigen Literatur als *flip teaching*, *flipped classroom* oder *inverted teaching* bekannt ist. Der Begriff bezeichnet eine Unterrichtsmethode des integrierten Lernens. Die zu vermittelnden Lerninhalte werden von den Schülern zuhause eigenständig erarbeitet und die Anwendung dieses Stoffes geschieht in der Schule. Die klassische Form des Unterrichts, die aus einer lehrergelenkten Phase in der Schule und aufbauenden Übungen zuhause besteht, wird als vertauscht.

#### **Gadget**

ist laut Duden ein "kleiner, raffinierter technischer Gegenstand". Erweitert ist es ein technisches Werkzeug oder Gerät, dessen Funktionalität bisher noch relativ unbekannt ist. Meistens dienen sie der Unterhaltung, was durch ihre kleine Bauweise und damit verbundenen Möglichkeit der mobilen Nutzung begünstigt wird. Sie sind oft Grenzgänger zwischen sinnvoller Funktionalität und Verspieltheit. Gadgets können elektronische Mobil- und Handgeräte (Smartphones, MP3-Player, Netbooks, Digitalkameras, mobile Spielkonsolen, Tablet-PCs, u.ä.) oder auch mechanische Geräte (Walkman, Zauberwürfel, etc.) sein.

#### **iPad**

ist ein Tablet-Computer des Marktführers Apple. Zu bedienen ist das iPad über einen berührungsempfindlichen Multi-Touch-Screen, der einfach mit dem Finger zu bedienen ist. Das verwendete Betriebssystem ist wieder das von Apple entwickelte iOS, wodurch sich die Bedienung aller mobilen Endgeräte des US-amerikanischen Herstellers gleich gestaltet.

#### **Multi-Touch-Screen**

ist eine berührungsempfindliche Oberfläche, die für die Anwendung auf Apple-Produkten entwickelt wurde. Es können Daten mithilfe von einfachen Gesten, meist durch Fingerberührungen, erfasst werden. Der Vorteil des Multi-Touch-Screens ist, dass er mehrere Berührungspunkte erfassen kann, wodurch mehr Bedienmethoden, wie beispielsweise das Vergrößern von Objekten, möglich sind. Meist liegen Bildschirm und Multi-Touch-Screen übereinander und sind kombiniert, sodass der Anwender Elemente auf dem Bildschirm einfach anwählen und verschieben kann.

#### **Links und Hinweise**

#### www.n-tv.de/mediathek/videos/ratgeber/Apps-und-Tablets-im-Schulalltag-article5223891.html

*n-tv Ratgeber HightechApps und Tablets im Schulalltag: Interessanter Beitrag zum Einsatz von Ipads im Unterricht.*

#### http://schule-ipad.de

*Blog zum Einsatz von iPads in der Schule mit guten Vorschlägen für Apps und den methodisch-didaktischen Einsatz der iPads.*

#### www.schule-apps.de

*Online Datenbank für Bildungs-Apps.*

#### http://doceri.com

*Whiteboard Software für das iPad.*

#### www.scoop.it/t/tablets-in-der-schule

*Gute Sammlung verschiedener Einsatzmöglichkeiten von iPads im Unterricht.*

## www.schaefer-goldbach.de/index.php/downloads/category/1-ipad-iphone

*ebook zum Thema iPads im Unterricht.*

#### www.showbie.com/

*Nützliches Programm zum Verwalten von Schüleraktivitäten.*

#### http://learningapps.org/

*Zahlreiche gute interaktive Übungen für alle Fächer und Klassenstufen mit der Möglichkeit eigen Apps sehr einfach und schnell zu erstellen.*

#### http://kaskeys.wordpress.com

*Webblock zu einem Musikprojekts in einer 5. Klasse.*

#### http://ipadkas.wordpress.com/

*Projekt "Das iPad im Unterricht an der Kaiserin Augusta Schule": Informationen und Erfahrungen.*

#### www.ipadatschool.de/

*Sehr umfangreiche Website mit vielen Hinweise zu aktuellen Apps, nach Fächern und Anwendungsgebieten sortiert.*

#### www.ipadinschools.com/

*Englischsprachige Seite mit vielen Beschreibungen von Apps - nach Schulstufen und Fächern sortiert.*

Trotz sorgfältiger inhaltlicher Kontrolle übernehmen wir keine Haftung für die Aktualität und die Inhalte der Links. Für den Inhalt der verlinkten Seiten sind ausschließlich die Betreiber verantwortlich.

## iPads

# Medien für Lehrpläne und Bildungsstandards

# **Mobiles Lernen I iPads**

## **Impressum**

#### **Im Auftrag der:** MedienLB Medien für Lehrpläne und Bildungsstandards

**Kamera, Buch, Realisation:** Michael Klinksik

**Ton:** 

Gabi Klinksik

**Endredaktion:** Jennifer Theis, Regina Tepohl

**Produktionsleitung:**  Axel Schramm

#### **Wir danken für die freundliche Unterstützung:**

Univ.-Prof. Dr. Stefan Aufenanger AG Medienpädagogik Institut für Erziehungswissenschaft Johannes Gutenberg-Universität Mainz

Univ.-Prof. Dr. phil. Kerstin Mayrberger Institut für Medien und Bildungstechnologie Fachbereich Mediendidaktik Universität Augsburg

Johannes Gutenberg Schule, Düsseldorf/Dirk Küpper

Realschule am Europakanal, Erlangen/Ingrid Bauer, Markus Bölling

myBoard Verlag, Jürgen Schlieszeit, Medienpädagoge

#### **PDF-Redaktion:**

Jürgen Schlieszeit, Veronika Hies, Regina Tepohl

#### **PDF-Erstellung, HTML-Programmierung und -Design:**

U Mediendesign **O**Herfurtner

Copyright MedienLB, Gauting 2013

## **MedienLB**

Medien für Lehrpläne und Bildungsstandards GmbH Hauptplatz 2 82131 Gauting www.MedienLB.de Telefon: 089 / 21 96 572 10 Telefax: 089 / 21 96 572 18 E-Mail: info@MedienLB.de

Geschäftsführung: Dr. Anita Stangl Handelsregister: Amtsgericht München, HR B 156279

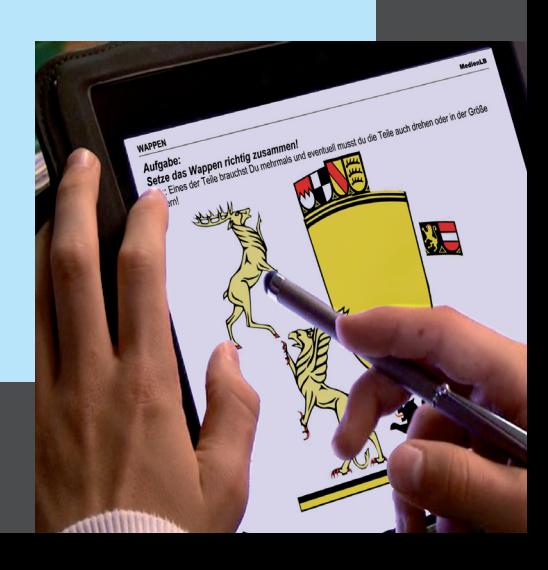